# ivanti Service Manager

**Web Services Guide** 

2021.4

## **Copyright Notice**

This document contains the confidential information and/or proprietary property of Ivanti, Inc. and its affiliates (referred to collectively as "Ivanti"), and may not be disclosed or copied without prior written consent of Ivanti.

Ivanti retains the right to make changes to this document or related product specifications and descriptions, at any time, without notice. Ivanti makes no warranty for the use of this document and assumes no responsibility for any errors that can appear in the document nor does it make a commitment to update the information contained herein. For the most current product information, please visit www.ivanti.com.

Copyright © 2021, Ivanti. All rights reserved.

Ivanti and its logos are registered trademarks or trademarks of Ivanti, Inc. and its affiliates in the United States and/or other countries. Other brands and names may be claimed as the property of others.

Protected by patents, see <a href="https://www.ivanti.com/patents">https://www.ivanti.com/patents</a>.

Last updated: 2/1/2022

## **Contents**

| Introduction                                                        | 4  |
|---------------------------------------------------------------------|----|
| FRSHEATIntegration Web Service URL                                  | 5  |
| Establishing the Connection and Role Selection                      | 7  |
| Connect                                                             | 7  |
| GetRolesForUser                                                     | 13 |
| Request Offerings and Service Requests                              | 15 |
| Searching for Records                                               | 16 |
| FindBusinessObject                                                  | 17 |
| FindSingleBusinessObjectByField                                     | 19 |
| FindMultipleBusinessObjectsByField                                  | 21 |
| Search                                                              | 23 |
| Record Operations                                                   | 48 |
| CreateObject                                                        | 48 |
| UpdateObject                                                        | 55 |
| DeleteObject                                                        | 59 |
| Attachments                                                         | 61 |
| AddAttachment                                                       | 61 |
| ReadAttachment                                                      | 63 |
| Metadata access                                                     | 66 |
| GetSchemaForObject                                                  | 66 |
| GetAllSchemaForObject                                               | 67 |
| GetAllAllowedObjectNames                                            | 67 |
| Web Methods.                                                        | 68 |
| GetCategories                                                       | 69 |
| GetCategoryTemplates                                                | 70 |
| GetAllTemplates                                                     | 72 |
| GetSubscriptionId                                                   | 73 |
| GetPackageData                                                      | 74 |
| UserCanAccessRequestOffering                                        | 77 |
| SubmitRequest                                                       | 78 |
| GetRequestData                                                      | 84 |
| FetchServiceReqValidationListData                                   | 85 |
| Appendix A: Creating a Test Console Application using Visual Studio | 88 |

## Introduction

This document describes the Ivanti Service Manager Web Services API, which can be used for integrating your application with Ivanti Service Manager.

By the end of this document, you should be able to create an API for your application that can work with Ivanti Service Manager Web Services.

## **FRSHEATIntegration Web Service URL**

The FRSHEATIntegration Web Service can be accessed at a link similar to the example shown below:

https://<TenantName>/ServiceAPI/FRSHEATIntegration.asmx

Replace < TenantName > with the hostname corresponding to your particular tenant.

Notice when accessing the above URL, information is provided for the available Web Methods.

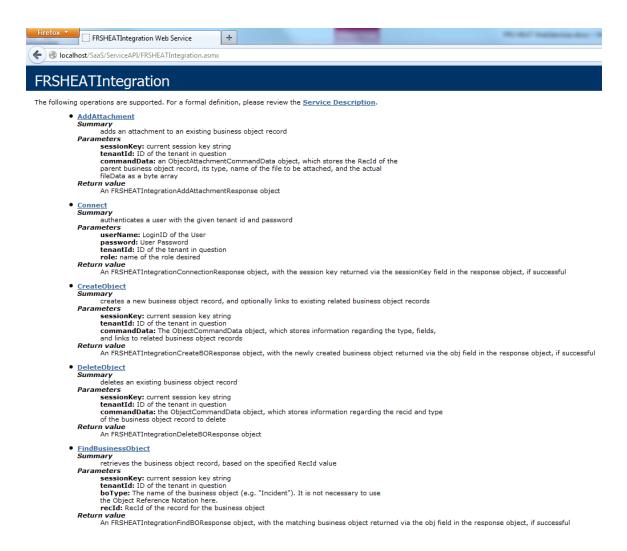

The corresponding WSDL file can be accessed at by adding "?wsdl" at the end of the previous URL, as seen in the example link shown below:

https://<TenantName>/ServiceAPI/FRSHEATIntegration.asmx?wsdl

```
http://localhost/Saa...tegration.asmx?wsdl +
 🔷 例 localhost/SaaS/ServiceAPI/FRSHEATIntegration.asmx?wsdl
This XML file does not appear to have any style information associated with it. The document tree is shown below.
-<wsdl:definitions targetNamespace="SaaS.Services">
  -<wsdl:types>
    -<s:schema elementFormDefault="qualified" targetNamespace="SaaS.Services">
       -<s:element name="Search">
         -<s:complexType>
           -<s:sequence>
               <s:element minOccurs="0" maxOccurs="1" name="sessionKey" type="s:string"/>
               <s:element minOccurs="0" maxOccurs="1" name="tenantId" type="s:string"/>
               <s:element minOccurs="1" maxOccurs="1" name="ObjectQuery" nillable="true" type="tns:ObjectQueryDefinition"/>
           </s:complexType>
        </s:element>
       -<s:complexType name="ObjectQueryDefinition">
         -<s:sequence>
             <s:element minOccurs="0" maxOccurs="1" name="From" type="tns:FromClass"/>
             <s:element minOccurs="0" maxOccurs="1" name="Select" type="tns:SelectClass"/>
             <s:element minOccurs="0" maxOccurs="1" name="Where" type="tns:ArrayOfRuleClass"/>
             <s:element minOccurs="0" maxOccurs="1" name="GroupBy" type="tns:ArrayOfGroupByClass"/>
             <s:element minOccurs="0" maxOccurs="1" name="OrderBy" type="tns:ArrayOfOrderByClass"/>
           </s:sequence>
           <s:attribute name="Top" type="s:int" use="required"/>
           <s:attribute name="Distinct" type="s:boolean" use="required"/>
        </s:complexType>
```

# **Establishing the Connection and Role Selection**

Before an application can access a Web Service API on the SaaS platform, it has to be properly authenticated and authorized, with respect to the tenant. This is achieved by first invoking the Connect() WebMethod, before performing any subsequent Web Service operations.

## **Connect**

The Connect WebMethod is responsible for performing both the authentication and authorization operations, to ensure that the Web Service user is properly authenticated, and belongs to the specified role.

## Request syntax:

```
FRSHEATIntegrationConnectionResponse Connect(string userName, string password, string tenantId, string role)
```

#### **Parameters:**

**userName**: loginId for which the session is to be created. The loginId is searched against LoginID column in the Profile.Employee business object (Profile table).

**password**: user password. Either internal or external (Active Directory) password can be used, depending on the Employee record configuration.

**tenantId**: tenant for which the session is to be created. The tenant ID is matched against the "TenantURL" field, in the Tenants business object in the ConfigDB database. The tenant record must be in "Active" state in order for authentication to succeed.

**role**: the role that the indicated user will be logging in as.

#### **Return Value:**

```
An FRSHEATIntegrationConnectionResponse object, defined as follows:
   public class FRSHEATIntegrationConnectionResponse
   {
      public string connectionStatus;
      public string sessionKey;
      public string exceptionReason;
   }
```

The FRSHEATIntegrationConnectionResponse class comprises the following fields:

- connectionStatus this field provides a Status value indicating the state of the Connection.
   A full description of the available Status values is provided in the table below.
- **sessionKey** the sessionKey which needs to be used in all subsequent Web Service operations. This field will only be populated when the connectionStatus has a value of "Success", otherwise the value will be null.

• **exceptionReason** – if there is an exception thrown in the course of running the Connect WebMethod, the exception information will be captured in this field.

If the Connect WebMethod operation completes successfully, the sessionKey will be stored in the corresponding member in the FRSHEATIntegrationConnectionResponse object.

However, if there is an error encountered during the Connect operation (either during the authentication or authorization phases), a SOAP Exception will be thrown by the server, and the Web Services Client will be required to handle the exception accordingly.

The following table lists the possible kinds of exceptions which can be encountered, while executing the Connect WebMethod.

| SOAP Exception      | Explanation                                                                                                    |
|---------------------|----------------------------------------------------------------------------------------------------|
| AccessDenied        | Either the specified username does not exist in the tenant, or the password provided is invalid for the username.                                                                                                    |
|                     | Double-check the credentials passed into the Connect Web Method, to ensure that they are specified properly.                                                                                                    |
| TenantNotFound      | Either the specified TenantURL cannot be found, or that the tenant is not currently in "Active" status.                                                                                                    |
|                     | Double-check the TenantURL to ensure that it is the correct URL for accessing the tenant.                                                                                                    |
|                     | If the TenantURL is correct, please double check with FRS Operations regarding the status of the given Tenant.                                                                                                    |
| TenantInMaintenance | The specified Tenant is currently in maintenance mode.  Confirm whether the Tenant is in maintenance mode, and double-check with FRS  Operations, as to when the tenant will be set back to Active status.                                                                                                    |
| InvalidRole         | Either the specified Role definition is not available in the tenant, or that the user is not currently associated with the specified role.  Confirm whether the Role actually does exist in the tenant, and that the user does belong to the given role.                                                                                                    |
| SessionExpired      | The SessionKey refers to a session which has since expired. This typically occurs when the API operation uses the SessionKey from an earlier Connect webmethod call, and the session has expired due to inactivity. Whenever this occurs, it is necessary to execute the Connect webmethod call again, so that a new sessionkey can be obtained, for performing any further actions. This will be explained in the next section. |

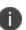

**Important Note**: For all subsequent WebMethods described in this document, the user may run into authentication / authorization errors, when reusing the same sessionKey value – the Web Services client will need to account for the possibility of connection failures, while exercising the remaining WebMethods described in this document.

## **Example**

```
FRSHEATIntegration frSvc = new FRSHEATIntegration();

FRSHEATIntegrationConnectionResponse connectresponse = frSvc.Connect(username, password, tenantId, role);

if (connectresponse.connectionStatus == "Success")
{
          ...
}
```

## **Handling Session Expirations**

After making the initial call to the Connect WebMethod to obtain the sessionkey, typically Web Service Clients would reuse the same sessionKey value for invoking all subsequent WebMethod operations, such as Search, UpdateObject, etc.

If the Web Services Client remains idle for a period of time, which exceeds the session timeout value that has been set for the tenant, the session will expire - the sessionkey that was obtained earlier will no longer be valid.

Once the session has expired, if the client tries to use the expired sessionkey for any subsequent operation (such as Search), a SOAP Exception will be returned by the server, alerting the client that the session has indeed expired.

By throwing the explicit SOAP Exception back to the client, the client can then use standard exception handling techniques, for calling the Connect WebMethod again, to obtain a brand new sessionkey, which can then be used in subsequent operations.

For .NET-based web services clients, the reference to the FRSHEATIntegration API can be established using either a Web Reference or a Service Reference – the code to handle the SOAP exception differs slightly based on the type of reference.

The following code sample illustrates how this can be achieved, if the Web Services Client is defined using a Web Reference to the FRSHEATIntegration API:

```
ObjectQueryDefinition query = new ObjectQueryDefinition();
query.Select = new SelectClass();
FieldClass[] incidentFieldObjects = new FieldClass[] {
    new FieldClass()
    {
        Name = "IncidentNumber",
        Type = "Text"
    },
    new FieldClass()
    {
        Name = "Service",
    }
}
```

```
Type = "Text"
               }
            };
            query.Select.Fields = incidentFieldObjects;
            query.From = new FromClass();
           query.From.Object = "Incident";
            query.Where = new RuleClass[] {
               new RuleClass()
                   Join = "AND",
                   Condition = "=",
                   Field = "IncidentNumber",
                   Value = "10001"
            };
            FRSHEATIntegrationSearchResponse searchResponse = null;
            try
               searchResponse = frSvc.Search(authSessionKey, tenantId, query);
            catch (SoapException soapException)
               if (soapException.Actor == "SessionExpired")
                  connectresponse = frSvc.Connect(username, password, tenantId, role);
                  if (connectresponse.connectionStatus == "Success")
                      authSessionKey = connectresponse.sessionKey;
                      searchResponse = frSvc.Search(connectresponse.sessionKey, tenantId,
query);
              }
            if (searchResponse != null && searchResponse.status == "Success")
               WebServiceBusinessObject[][] incidentList = searchResponse.objList;
               foreach (WebServiceBusinessObject[] incidentOuterList in incidentList)
                   foreach (WebServiceBusinessObject incident in incidentOuterList)
                       Console.WriteLine("Incident {0} matches the selection criteria",
incident.FieldValues[0].Value);
```

## In particular, note the following code fragment:

```
try
{
    searchResponse = frSvc.Search(authSessionKey, tenantId, query);
}
catch (SoapException soapException)
{
    if (soapException.Actor == "SessionExpired")
    {
        connectresponse = frSvc.Connect(username, password, tenantId, role);
        if (connectresponse.connectionStatus == "Success")
        {
}
```

```
authSessionKey = connectresponse.sessionKey;
    searchResponse = frSvc.Search(authSessionKey, tenantId, query);
}
}

}
```

Notice that the Search WebMethod operation is wrapped inside the try-catch block.

If the SOAP Exception occurs corresponding to the session expiration, the Actor property in the SoapException can be inspected, to determine whether the connection error is due to the session timeout.

If the exception is due to the session timeout, it then goes ahead and invokes the Connect WebMethod again, to obtain a brand new sessionkey.

Assuming that authSessionKey is a globally accessible string, it is now updated to the sessionkey property of the connectresponse object, and the Search WebMethod can be successfully run the second time.

The following code sample now illustrates how this can be achieved, if the Web Services Client is defined using a Service Reference to the FRSHEATIntegration API:

```
ObjectQueryDefinition query = new ObjectQueryDefinition();
query.Select = new SelectClass();
FieldClass[] incidentFieldObjects = new FieldClass[] {
   new FieldClass()
       Name = "IncidentNumber",
        Type = "Text"
    },
    new FieldClass()
       Name = "Service",
       Type = "Text"
};
query.Select.Fields = incidentFieldObjects;
query.From = new FromClass();
query.From.Object = "Incident";
query.Where = new RuleClass[] {
   new RuleClass()
        Join = "AND",
       Condition = "=",
       Field = "IncidentNumber",
       Value = "10001"
    }
FRSHEATIntegrationSearchResponse searchResponse = null;
   searchResponse = frSvc.Search(authSessionKey, tenantId, query);
catch (FaultException faultException)
    MessageFault messageFault = faultException.CreateMessageFault();
```

```
if (messageFault.Actor == "SessionExpired")
                    connectresponse = frSvc.Connect(username, password, tenantId, role);
                    if (connectresponse.connectionStatus == "Success")
                        authSessionKey = connectresponse.sessionKey;
                       searchResponse = frSvc.Search(connectresponse.sessionKey, tenantId,
query);
               }
            if (searchResponse != null && searchResponse.status == "Success")
               WebServiceBusinessObject[][] incidentList = searchResponse.objList;
               foreach (WebServiceBusinessObject[] incidentOuterList in incidentList)
                    foreach (WebServiceBusinessObject incident in incidentOuterList)
                        Console.WriteLine("Incident {0} matches the selection criteria",
incident.FieldValues[0].Value);
In particular, note the following code fragment:
            trv
               searchResponse = frSvc.Search(authSessionKey, tenantId, query);
            catch (FaultException faultException)
               MessageFault messageFault = faultException.CreateMessageFault();
               if (messageFault.Actor == "SessionExpired")
                    connectresponse = frSvc.Connect(username, password, tenantId, role);
                   if (connectresponse.connectionStatus == "Success")
                       authSessionKey = connectresponse.sessionKey;
                       searchResponse = frSvc.Search(connectresponse.sessionKey, tenantId,
query);
               }
```

Again, notice that the Search WebMethod operation is wrapped inside the try-catch block.

However, for Service References, the exception that is caught is now a FaultException, and not the SOAP exception (as was the case with the earlier Web Reference).

Here, once the faultException is caught, it is first necessary to obtain the MessageFault from it.

From the MessageFault, the Actor property can then be the Actor property can then be inspected, to determine whether the connection error is due to the session timeout.

The reconnect logic is then the same as the case for Web Reference based clients, as explained earlier.

The above example illustrates how to properly handle session expirations. The same technique can be used for handling any other kinds of exceptions, such as AccessDenied, InvalidRole, etc.

For example, for the "AccessDenied" exception, the Web Services client might log the error locally to a log file, or send an email to the administrator, alerting that the username / password is not valid, when used in the client.

## **GetRolesForUser**

This Web Method retrieves a list of roles, which are available to the current Web Service user.

The response object returned from this WebMethod, contains a field which stores an array of Roles which are associated with the Profile. Employee record of the current user.

### **Request Syntax:**

```
FRSHEATIntegrationGetRolesResponse GetRolesForUser(string sessionKey, string tenantId)

NameDisplayPair[] GetRolesForUser(string sessionKey, string tenantId, string userName)
```

#### **Parameters:**

- sessionKey: Key received in the earlier Connect request.
- tenantid: ID of the tenant in question.

#### **Return Value:**

An FRSHEATIntegrationGetRolesResponse object, defined as follows:

```
public class FRSHEATIntegrationGetRolesResponse
{
    public string status { get; set; }
    public List<NameDisplayPair> roleList { get; set; }
    public string exceptionReason { get; set; }
}
```

The FRSHEATIntegrationGetRolesResponse class is comprises the following fields:

- Status this field provides a Status value, indicating whether the WebMethod was able to successfully retrieve the list of roles for the current user.
   Assuming the sessionKey (returned from the previous Connect WebMethod call) is valid, this field should return a value of "Success" under most circumstances.
- roleList contains an array of NameDisplayPair objects. Each NameDisplayPair entry
  corresponds to a role which the current user belongs to.
   For each NameDisplayPair record in the array, the Name property returns the name of the role,
  whereas the DisplayName property returns the DisplayName of the role.
- exceptionReason if there is an exception thrown in the course of running the GetRolesForUser WebMethod, the exception information will be captured in this field.

#### Example

```
FRSHEATIntegrationGetRolesResponse getRolesResponse = frSvc.GetRolesForUser(authSessionKey,
tenantId);
```

## **Request Offerings and Service Requests**

Various Web methods have been added to the FRSHEATIntegration API, to provide access to the Request Offerings available in the Service Catalog, as well as providing the ability to submit and Service Requests, and retrieve them once they are submitted.

The following table summarizes the available Web Methods for this:

| Web Method                        | Description                                                                                      |
|-----------------------------------|--------------------------------------------------------------------------------------------------|
| GetCategories                     | Get the list of available Categories for the Service Catalog                                     |
| GetCategoryTemplates              | Get the list of Request Offerings in the Service Catalog, which belong to the indicated Category |
| GetAllTemplates                   | Get the full list of Request Offerings in the Service Catalog                                    |
| GetSubscriptionId                 | Fetches the Subscription ID, corresponding to the Request Offering for the current user          |
| GetPackageData                    | Retrieve the details of the indicated Request Offering                                           |
| UserCanAccessRequestOffering      | Check whether the current user is entitled to access the given Request Offering                  |
| SubmitRequest                     | Creates and submits the Service Request, on behalf of a given user                               |
| GetRequestData                    | Retrieves the data for the given Service Request                                                 |
| FetchServiceReqValidationListData | Fetch the allowable validation list data for the given Service Request parameter                 |

## **Searching for Records**

The FRS HEAT Integration Web Service provides several means to search for records in a given tenant. The following table summarizes the four Web Methods providing for searching records:

| WebMethod                          | Applicability                                                                                                    |
|------------------------------------|----------------------------------------------------------------------------------------------------|
| Search                             | General purpose method for searching for records, using an arbitrary query criteria.                                                                                                    |
|                                    | Use this WebMethod, if the other three available convenience WebMethods mentioned below, cannot be used to express the desired query criteria.                                                                        |
| FindBusinessObject                 | Search for the business object record, by means of its Recld field value in the database.                                                                                                    |
|                                    | Since records are uniquely identified by the Recld (i.e. the primary key), this Web Method will return exactly one record, assuming the provided Recld does match one of the existing records in the business object. |
|                                    | If the RecId of the record to search for is not readily available, then the other WebMethods should alternatively be used.                                                                                            |
| FindSingleBusinessObjectByField    | Search for the business object record, by means of the provided field / value criteria, and return the exact record match, if it can be found.                                                                        |
|                                    | For example, this WebMethod can be used to identify a Profile.Employee record, by means of either the Loginld or PrimaryEmail field (assuming the field values for the column is unique in the database table).       |
|                                    | As the name suggests, this Web Method will return exactly one matching record, if it can be located.                                                                                                    |
|                                    | Note that if the search returns multiple records, it will not return any results.                                                                                                    |
|                                    | If you are unsure of whether multiple results will be returned, use either the FindMultipleBusinessObjectsByField or FindBusinessObject Web Methods, as an alternative.                                               |
| FindMultipleBusinessObjectsByField | Search for the business object record, by means of the provided field / value criteria, and return all of the results in an array.                                                                                    |

| WebMethod | Applicability                                                                                                    |
|-----------|----------------------------------------------------------------------------------------------------|
|           | For example, this WebMethod can be used to identify all Incident records with a Status of "Resolved".                                                                                              |
|           | As the name suggests, this Web Method will return one or more matching results via an array.                                                                                                    |
|           | If it is known beforehand that the search criteria will return exactly one record, the FindSingleBusinessObjectByField Web Method provides a more convenient way of accessing the record directly. |
|           | Otherwise the FindMultipleBusinessObjecsByFieldWebMethod can still be used, where the record can be retrieved via the first item in the array.                                                     |

From the above table, it can be seen that the **FindBusinessObject, FindSingleBusinessObjectByField**, and **FindMultipleBusinessObjectsByField** Web Methods are all special cases of the Search WebMethod – the latter Web Method can be used to express any arbitrarily complex query.

The following sections will describe the four query Web Methods in further detail.

## **FindBusinessObject**

Retrieves a single business object using its primary identifier (Recld field in the database)

## Request syntax:

FRSHEATIntegrationFindBOResponse FindBusinessObject(string sessionKey, string tenantId, string boType, string recId)

## Parameters:

- sessionKey: Key received in the earlier Connect request
- **tenantId**: tenant for which the key is authenticated.
- **boType**: type of the business object to retrieve, for example Incident or Change.
- recld: unique identifier for the object

## **Return Value:**

An FRSHEATIntegrationFindBOResponse object, defined as follows:

```
public class FRSHEATIntegrationFindBOResponse
{
    public string status { get; set; }
    public string exceptionReason { get; set; }
```

```
public WebServiceBusinessObject obj { get; set; }
}
```

The FRSHEATIntegrationFindBOResponse class comprises the following fields:

- **status** this field provides a Status value indicating whether the operation was successful. A full description of the available Status values is provided in the table below.
- **exceptionReason** if there is an exception thrown in the course of running the Connect WebMethod, the exception information will be captured in this field.
- **obj** if the exact record can be found via the FindBusinessObject WebMethod call (i.e. the value of the status field is "Success"), the business object record can be accessed via this field

The following table lists the available status values, and describes how to interpret them.

| Status   | Explanation                                                                                                    |
|----------|----------------------------------------------------------------------------------------------------|
| Success  | The business object can be successfully found – access the record via the obj field in the response object.                                                                                                    |
| Error    | The business object cannot be successfully found – the obj field will be null, and the exception will be stored in the exceptionReason field.                                                                                     |
|          | The most typical error is the Table not found exception, which occurs when the specified business object does not exist in the tenant.                                                                                            |
|          | Double-check to make sure that the name of the business object is spelled properly (e.g. "Incident", "Profile.Employee", etc.)                                                                                                    |
| NotFound | The specified business object does exist in the tenant, but the provided RecID value does not match any of the existing records in the object.                                                                                    |
|          | Since this is not an exceptional condition, there will not be an exception stored in the exceptionReason field, and the obj field will be null.                                                                                   |
|          | Double-check to make sure the RecID field for the intended record does in fact exist in the tenant. An alternate query Web Method (e.g. "FindSingleBusinessObjectByField") might be alternatively used for retrieving the record. |

## **Example**

```
FRSHEATIntegrationFindBoResponse res = frSvc.FindBusinessObject(authSessionKey, tenantId,
"Incident", "A981FBEBAA8B4EE2820364505855ABC2");
if (res.status == "Success")
{
  foreach (WebServiceFieldValue f in res.obj.FieldValues)
{
  if (string.Compare(f.Name, "LastModDateTime", true) == 0)
{
  DateTime lastMod;

if (f.Value != null)
```

```
{
lastMod = (DateTime)f.Value;
Console.WriteLine("The LastModDateTime of the record is " + lastMod.ToString());
}
}
}
}

}
```

## FindSingleBusinessObjectByField

This Web Method retrieves a single business object, by means of the specified field / value criteria.

This is a convenience Web Method introduced for searching for a matching record, by means of a unique field.

Here are some common use cases, where this query Web Method can come in handy:

- Search for a specific Profile.Employee record, by means of the LoginID field
- Search for a specific Profile. Employee record, by means of the Primary Email field
- Search for a specific StandardUserTeam record, by means of the Team field
- Search for a specific OrganizationalUnit record, by means of the Name field

## Request syntax:

FRSHEATIntegrationFindBOResponse FindSingleBusinessObjectByField(string sessionKey, string tenantId, string boType, string fieldName, string fieldValue)

## **Parameters:**

- sessionKey: Key received in the earlier Connect request
- tenantId: tenant for which the key is authenticated.
- **boType**: type of the business object to retrieve, for example Incident or Change.
- recld: unique identifier for the object
- **fieldName**: the name of the field in the business object, to search against (e.g. "Status")
- **fieldValue**: the value for the field to search for in the matching record (e.g. "Active")

#### **Return Value:**

An FRSHEATIntegrationFindBOResponse object, defined as follows:

```
public class FRSHEATIntegrationFindBOResponse
{
    public string status { get; set; }
    public string exceptionReason { get; set; }
    public WebServiceBusinessObject obj { get; set; }
}
```

The FRSHEATIntegrationFindBOResponse class comprises the following fields:

- **status** this field provides a Status value indicating whether the operation was successful. A full description of the available Status values is provided in the table below.
- **exceptionReason** if there is an exception thrown in the course of running the Connect WebMethod, the exception information will be captured in this field.
- **obj** if the exact record can be found via the FindBusinessObject WebMethod call (i.e. the value of the status field is "Success"), the business object record can be accessed via this field

The following table lists the available status values, and describes how to interpret them.

| Status          | Explanation                                                                                                    |
|-----------------|----------------------------------------------------------------------------------------------------|
| Success         | The business object can be successfully found – access the record via the obj field in the response object.                                                                                                    |
| Error           | The business object cannot be successfully found – the obj field will be null, and the exception will be stored in the exceptionReason field.                                                                                                    |
|                 | One typical error is the Table not found exception, which occurs when the specified business object does not exist in the tenant. Double-check to make sure that the name of the business object is spelled properly (e.g. "Incident", "Profile.Employee", etc.) |
|                 | The other common error encountered, is when the specified field does not exist for the business object – here, the error message would be of the form:                                                                                                    |
|                 | ObjectTableMap: field <fieldname> is not found in table <business object="">#</business></fieldname>                                                                                                    |
|                 | Double-check to make sure that the field name is spelled correctly, and is actually defined for the given business object.                                                                                                    |
| NotFound        | The specified business object does exist in the tenant, but the provided RecID value does not match any of the existing records in the object.                                                                                                    |
|                 | Since this is not an exceptional condition, there will not be an exception stored in the exceptionReason field, and the obj field will be null.                                                                                                    |
|                 | Double-check to make sure the fieldValue field for the intended record does in fact exist in the tenant.                                                                                                    |
|                 | An alternate query Web Method (e.g. "FindSingleBusinessObjectByField") might be used for retrieving the record.                                                                                                    |
| MultipleResults | The provided search criteria returned more than one matching result.                                                                                                    |

| Status | Explanation                                                                                                    |
|--------|----------------------------------------------------------------------------------------------------|
|        | Since the intent of this WebMethod is to return a single matching business object, the obj field in the response object will remain null, whenever the Status of the response object is "MultipleResults". |
|        | If there is a possibility for returning multiple matching results, the "FindSingleBusinessObjectByField" Web Method should be used instead.                                                                |

### **Example**

```
FRSHEATIntegrationFindBOResponse res = frSvc.FindSingleBusinessObjectByField(authSessionKey,
tenantId, "Incident", "IncidentNumber", "10001");

if (res.status == "Success")
{
    foreach (WebServiceFieldValue f in res.obj.FieldValues)
    {
        if (string.Compare(f.Name, "LastModDateTime", true) == 0)
        {
            DateTime lastMod;

        if (f.Value != null)
        {
            lastMod = (DateTime) f.Value;
            Console.WriteLine("The LastModDateTime of the record is " + lastMod.ToString());
        }
    }
    }
}
```

## FindMultipleBusinessObjectsByField

This Web Method retrieves one or more business objects, by means of the specified field / value criteria, and returns the result as an array of business objects.

For example, this Web Method can be used to retrieve all Incident records with Status of "Active", all Changes with Type of "Major", etc.

This Web Method only allows for searches based on a single field / value criteria – if more complex queries need to be expressed, the Search Web Method should be used instead.

Also, this Web Method will always return the results in an array, even if there is exactly one matching record returned. In that case, the FindSingleBusinessObjectByField Web Method might be more convenient to use, if the desired query criteria will return exactly one record.

## Request syntax:

FRSHEATIntegrationSearchResponse FindMultipleBusinessObjectsByField(string sessionKey, string tenantId, string boType, string fieldName, string fieldValue)

#### **Parameters:**

sessionKey: Key received in the earlier Connect request

- tenantId: tenant for which the key is authenticated.
- **boType**: type of the business object to retrieve, for example Incident or Change.
- recld: unique identifier for the object
- **fieldName**: the name of the field in the business object, to search against (e.g. "Status")
- **fieldValue**: the value for the field to search for the matching record (e.g. "Active")

#### **Return Value:**

A FRSHEATIntegrationSearchResponse object, defined as follows:

```
public class FRSHEATIntegrationSearchResponse
{
    public string status { get; set; }
    public string exceptionReason { get; set; }
    public List<List<WebServiceBusinessObject>> objList { get; set; }
}
```

The FRSHEATIntegrationSearchResponse class comprises the following fields:

- **status** this field provides a Status value indicating whether the operation was successful. A full description of the available Status values is provided in the table below.
- **exceptionReason** if there is an exception thrown in the course of running the Connect WebMethod, the exception information will be captured in this field.
- objList if one or more records can be found via the WebMethod call (i.e. the value of the status field is "Success"), the results will be returned via this field, which is a List of Lists of WebServiceBusinessObject objects.

The outer list contains multiple business objects, if the search condition matched more than one object.

The inner list contains joined business objects if the search condition requested joins. Unlike SQL response fields from each joined objects are kept in a separate list, they are not mingled together.

The following table lists the available status values, and describes how to interpret them.

| Status  | Explanation                                                                                                    |
|---------|----------------------------------------------------------------------------------------------------|
| Success | The business objects can be successfully found – access the matching records via the objList field in the response object, which returns the results as a List of List of WebServiceBusinessObjects. |
| Error   | The business objects cannot be successfully found – the objList field will be null, and the exception will be stored in the exceptionReason field.                                                   |

| Status   | Explanation                                                                                                    |
|----------|----------------------------------------------------------------------------------------------------|
|          | One typical error is the Table not found exception, which occurs when the specified business object does not exist in the tenant. Double-check to make sure that the name of the business object is spelled properly (e.g. "Incident", "Profile.Employee", etc.) |
|          | The other common error encountered, is when the specified field does not exist for the business object – here, the error message would be of the form:                                                                                                    |
|          | ObjectTableMap: field <fieldname> is not found in table <business object="">#</business></fieldname>                                                                                                    |
|          | Double-check to make sure that the field name is spelled correctly, and is actually defined for the given business object.                                                                                                    |
| NotFound | The specified business object does exist in the tenant, but the provided RecID value does not match any of the existing records in the object.                                                                                                    |
|          | Since this is not an exceptional condition, there will not be an exception stored in the exceptionReason field, and the objList field will be null.                                                                                                    |
|          | Double-check to make sure the fieldValue for the intended records does in fact exist in the tenant.                                                                                                    |

## **Example**

```
FRSHEATIntegrationSearchResponse res = frSvc.FindMultipleBusinessObjectsByField
(authSessionKey, tenantId, "Incident", "Status", "Active");

if (res.status == "Success")
{
WebServiceBusinessObject[][] incidentList = res.objList;
foreach (WebServiceBusinessObject[] incidentOuterList in incidentList)
{
foreach (WebServiceBusinessObject incident in incidentOuterList)
{
WebServiceFieldValue[] incidentFieldList = incident.FieldValues;

WebServiceFieldValue incidentNumberField = incidentFieldList.SingleOrDefault(f => f.Name == "IncidentNumber");

Console.WriteLine("Incident {0} matches the selection criteria", incidentNumberField.Value);
}
}
```

## **Search**

This Web Method retrieves one or more business objects satisfying the search criteria. This is an SQL-style query.

Compared to the earlier three query Web Methods, this is a general purpose Web Method which can be used to express arbitrarily complex queries.

## Request syntax:

```
FRSHEATIntegrationSearchResponse Search(string sessionKey, string tenantId, ObjectQueryDefinition query)
```

#### **Parameters:**

- sessionKey: Key received in the earlier Connect request
- tenantId: Tenant for which the key is authenticated.
- query: A structure describing the search criteria. It follows the structure of a SQL SELECT request and captures most of the possible parameters in SELECT queries, including TOP, WHERE, JOIN, ORDER BY clauses.

#### **Return Value:**

```
An FRSHEATIntegrationSearchResponse object, defined as follows:
   public class FRSHEATIntegrationSearchResponse
   {
      public string status { get; set; }
      public string exceptionReason { get; set; }
      public List<List<WebServiceBusinessObject>> objList { get; set; }
}
```

The FRSHEATIntegrationSearchResponse class comprises the following fields:

- **status** this field provides a Status value indicating whether the operation was successful. A full description of the available Status values is provided in the table below.
- **exceptionReason** if there is an exception thrown in the course of running the Connect WebMethod, the exception information will be captured in this field.
- **objList** if one or more records can be found via the WebMethod call (i.e. the value of the status field is "Success"), the results will be returned via this field, which is a List of Lists of WebServiceBusinessObject objects.

The outer list contains multiple business objects, if the search condition matched more than one object.

The inner list contains joined business objects if the search condition requested joins. Unlike SQL response fields from each joined objects are kept in a separate list, they are not mingled together.

The following table lists the available status values, and describes how to interpret them.

| Status  | Explanation                                                                                                    |
|---------|----------------------------------------------------------------------------------------------------|
| Success | The business objects can be successfully found – access the matching records via the objList field in the response object, which returns the results as a List of List of WebServiceBusinessObjects. |
| Error   | The business objects cannot be successfully found – the objList field will be null, and the exception will be stored in the exceptionReason field.                                                   |

| Status   | Explanation                                                                                                    |
|----------|----------------------------------------------------------------------------------------------------|
|          | One typical error is the Table not found exception, which occurs when the specified business object does not exist in the tenant. Double-check to make sure that the name of the business object is spelled properly (e.g. "Incident", "Profile.Employee", etc.) |
|          | The other common error encountered, is when the specified field does not exist for the business object – here, the error message would be of the form:                                                                                                    |
|          | ObjectTableMap: field <fieldname> is not found in table <business object="">#</business></fieldname>                                                                                                    |
|          | Double-check to make sure that the field name is spelled correctly, and is actually defined for the given business object.                                                                                                    |
| NotFound | The specified business object does exist in the tenant, but the provided RecID value does not match any of the existing records in the object.                                                                                                    |
|          | Since this is not an exceptional condition, there will not be an exception stored in the exceptionReason field, and the objList field will be null.                                                                                                    |
|          | Double-check to make sure the fieldValue for the intended records does in fact exist in the tenant.                                                                                                    |

## **Example:**

```
The following example will search for Incident records where the Priority is equal to 1, and
the Status is equal to "Active", and retrieves the corresponding IncidentNumber values from
the matching results.
ObjectQueryDefinition query = new ObjectQueryDefinition();
query.Select = new SelectClass();
// Retrieve just the IncidentNumber field value from the Incident,
// when invoking the search
FieldClass[] incidentFieldObjects = new FieldClass[] {
new FieldClass()
Name = "IncidentNumber",
Type = "Text"
};
query.Select.Fields = incidentFieldObjects;
query.From = new FromClass();
query.From.Object = "Incident";
query.Where = new RuleClass[] {
new RuleClass()
      Join = "AND",
             Condition = "=",
             Field = "Priority",
             Value = "1"
```

```
new RuleClass()
      Join = "AND",
             Condition = "=",
             Field = "Status",
             Value = "Active"
FRSHEATIntegrationSearchResponse searchResponse = frSvc.Search(authSessionKey, tenantId,
querv);
if (searchResponse.status == "Success")
WebServiceBusinessObject[][] incidentList = searchResponse.objList;
       foreach (WebServiceBusinessObject[] incidentOuterList in incidentList)
       foreach (WebServiceBusinessObject incident in incidentOuterList)
              // Since we are just retrieving one field in the selection criteria
                    // (i.e. IncidentNumber), this corresponds to
                     // incident.FieldValues[0].Value when retrieving the results
                    Console.WriteLine("Incident {0} matches the selection criteria",
incident.FieldValues[0].Value);
```

## **Understanding the Search Results**

As mentioned above, the return value of the Search Web Method is a list of list of WebServiceBusinessobject objects (i.e. a two dimensional array).

The previous section provided a simple search example, where the records are returned against a single business object (e.g. "Incident").

When performing searches against the current object and related objects, it is important to note that each item in the two-dimensional array represents the matching parent - child combination.

The best way to understand the format of the search results is to consider the following four search scenarios, with the above point in mind:

# Scenario 1: Perform a search against a single business object, which returns an exact match

Assume the search is defined against a single business object (e.g. Incident), and the search result returns 1 exact record.

Here, objList[0][0] contains the matching Incident record.

Consider the following code sample:

```
ObjectQueryDefinition query = new ObjectQueryDefinition();
FieldClass[] fieldObjects = new FieldClass[] {
```

```
new FieldClass()
                   Name = "IncidentNumber",
                   Type = "Text"
                new FieldClass()
                   Name = "Status",
                   Type = "Text"
            };
           query.Select = new SelectClass();
           query.Select.Fields = fieldObjects;
           query.From = new FromClass();
           query.From.Object = "Incident";
           query.Where = new RuleClass[] {
               new RuleClass()
                   Field = "IncidentNumber",
                   Condition = "=",
                   Value = "10001"
            };
            FRSHEATIntegrationSearchResponse searchResponse = frSvc.Search(authSessionKey,
tenantId, query);
            if (searchResponse.status == "Success")
                WebServiceBusinessObject[][] objList = searchResponse.objList;
                foreach (WebServiceBusinessObject[] objOuterList in objList)
                    foreach (WebServiceBusinessObject obj in objOuterList)
                       WebServiceFieldValue[] objFieldList = obj.FieldValues;
                       Console.WriteLine("\{0\} with \{1\} \"\{2\}\" matches the selection
criteria", obj.BusinessObjectName, objFieldList[0].Name, objFieldList[0].Value);
```

Here we are searching specifically for Incident 10001 in the tenant. Assuming the record exists in the tenant, it will be available via objList[0][0].

## objList[0][0]

Incident 10001

# Scenario 2: Perform a search against a single business object, which returns several matches

Assume the search is defined against a single business object (e.g. "Incident"), and the search result returns n matching records.

In this case, the matching records can be accessed from objList[0][0] through objList[n-1][0].

For example, assume the search returns 10 Incident records – the Incident records can be accessed from objList[0][0] through objList[9][0].

Here, the first index in the two-dimensional array changes, but the second index remains at 0.

Consider the following code sample:

```
ObjectQueryDefinition query = new ObjectQueryDefinition();
            FieldClass[] fieldObjects = new FieldClass[] {
               new FieldClass()
                   Name = "IncidentNumber",
                   Type = "Text"
                },
                new FieldClass()
                   Name = "Status",
                   Type = "Text"
            };
           query.Select = new SelectClass();
           query.Select.Fields = fieldObjects;
           query.From = new FromClass();
           query.From.Object = "Incident";
           query.Where = new RuleClass[] {
               new RuleClass()
                   Field = "IncidentNumber",
                   Condition = "<=",
                   Value = "10010"
            };
            query.OrderBy = new OrderByClass[] {
               new OrderByClass()
                   Name = "IncidentNumber",
                   Direction = "ASC"
                }
            };
            FRSHEATIntegrationSearchResponse searchResponse = frSvc.Search(authSessionKey,
tenantId, query);
            if (searchResponse.status == "Success")
                WebServiceBusinessObject[][] objList = searchResponse.objList;
               foreach (WebServiceBusinessObject[] objOuterList in objList)
                    foreach (WebServiceBusinessObject obj in objOuterList)
```

Compared to the code from scenario 1, only the following has been updated:

Here, we are searching for Incident records where the IncidentNumber is less than or equal to 10010.

Assuming that the tenant has Incident records starting from 10001 through 10010, Incident 10001 can be accessed via objList[0][0], Incident 10002 can be accessed via objList[1][0], up to Incident 10010 which can be accessed via objList[9][0].

The following diagram illustrates how each of the items in the collection can be accessed individually, via the two dimensional array of search results.

Since there are no child objects to be searched against, all of the items can be accessed using objList[n] [0].

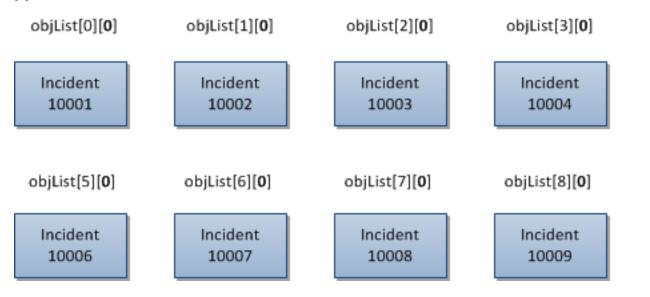

# Scenario 3: Perform a search against a single business object and its related child objects, which returns one exact match for the parent object

Assume we are searching for Incidents with matching Journal. Email records.

objList

Incid

100

objList

Incid

100

Assume that the search returns with one matching Incident record, which contains four related Journal. Email records.

When performing searches against the current object and related objects, it is important to note that each item in the two-dimensional array represents the matching parent / child combination.

In this scenario, since there is only one matching parent Incident record, the search results will contain the same parent record four times, one for each matching Journal. Email record.

So the parent Incident record can be accessed using either objList[0][0], objList[1][0], objList[2][0], or objList[3][0]. Here, the first index value varies, and the second index value will be 0 (to denote the main object).

Each individual matching Journal.Email child record can be accessed using objList[0][1], objList[1][1], objList[2][1], and objList[3][1]. Here, the first index value varies (to correspond to each matching Journal.Email record), and the second index will be 1 (to denote the first child object).

Consider the following code sample:

```
ObjectQueryDefinition query = new ObjectQueryDefinition();
FieldClass[] fieldObjects = new FieldClass[] {
   new FieldClass()
        Name = "IncidentNumber",
       Type = "Text"
    },
    new FieldClass()
       Name = "Journal.Subject",
       Type = "Text"
};
query.Select = new SelectClass();
query.Select.Fields = fieldObjects;
query.From = new FromClass();
query.From.Object = "Incident";
query.From.Links = new FromLinkClass[] {
   new FromLinkClass {
       Relation = "",
       Object = "Journal#Email"
};
query.Where = new RuleClass[] {
    new RuleClass()
       Field = "IncidentNumber",
       Condition = "=",
       Value = "10001"
    },
    new RuleClass()
       Field = "Journal.Category",
       Condition = "=",
        Value = "Incoming Email"
};
query.OrderBy = new OrderByClass[] {
```

```
new OrderByClass()
                   Name = "IncidentNumber",
                   Direction = "ASC"
                new OrderByClass()
                   Name = "Journal.Subject",
                   Direction = "ASC"
            };
            FRSHEATIntegrationSearchResponse searchResponse = frSvc.Search(authSessionKey,
tenantId, query);
            if (searchResponse.status == "Success")
                WebServiceBusinessObject[][] objList = searchResponse.objList;
                foreach (WebServiceBusinessObject[] objOuterList in objList)
                    foreach (WebServiceBusinessObject obj in objOuterList)
                       WebServiceFieldValue[] objFieldList = obj.FieldValues;
                       Console.WriteLine("{0} with {1} {2} matches the selection criteria",
obj.BusinessObjectName, objFieldList[0].Name, objFieldList[0].Value);
```

Here, we are searching for Incident records where the IncidentNumber is equal to 10001, and has associated Journal. Email records with Category of "Incoming Email" (i.e. emails attached to the Incident record, via the email listener).

Because the search needs to consider not only the top level object (i.e. "Incident"), but also the related "Journal.Email" records, additional lines of code needs to be written.

First off, the FromLinkClass needs to be specified:

```
query.From.Links = new FromLinkClass[] {
    new FromLinkClass {
        Relation = "",
        Object = "Journal#Email"
    }
};
```

Here, we create a new instance of the FromLinkClass, which designates the relationship from Incident to Journal.Email.

The existing "IncidentContainsJournal" relationship (which points to the Journal base object) can be used to associate the Incident with the child Journal records.

Because the relationship has no value specified for the internal reference name parameter, the Relation value is left as an empty string, in the Relation member above.

The actual object to be searched against (in this case, Journal.Email) needs to be specified above in the Object member.

With the Links property specified for the FromClass, the fields from the related business object can be accessed. For example, besides accessing the IncidentNumber field of the Incident, the Subject of the Journal.Email can be accessed:

```
FieldClass[] fieldObjects = new FieldClass[] {
    new FieldClass()
    {
        Name = "IncidentNumber",
        Type = "Text"
    },
    new FieldClass()
    {
        Name = "Journal.Subject",
        Type = "Text"
    }
};
```

Notice that to reference the Subject field in the Journal. Email business object, the field name needs to be specified as "Journal. Subject".

Similarly, to specify the rule condition using fields in the Journal. Email business object (e.g. "Category"), the field name needs to be specified as "Journal. Category":

So in the example scenario, assume that Incident 10001 exists in the tenant, with four Journal.Emails attached to it, with subject values of "Email 1", "Email 2", "Email 3", and "Email 4".

Running the above sample code yields the following results in the console window:

```
Incident with IncidentNumber "10001" matches the selection criteria
Journal.Email with Journal.Subject "Email 1" matches the selection criteria
Incident with IncidentNumber "10001" matches the selection criteria
Journal.Email with Journal.Subject "Email 2" matches the selection criteria
Incident with IncidentNumber "10001" matches the selection criteria
Journal.Email with Journal.Subject "Email 3" matches the selection criteria
Incident with IncidentNumber "10001" matches the selection criteria
Journal.Email with Journal.Subject "Email 4" matches the selection criteria
```

As mentioned in the previous sections, the results are returned for each parent / child combination. Because the four Journal.Email records are associated with the same Incident record (Incident 10001), this same Incident record will show up four times, once for each Journal.Email child record associated with it.

The following diagram illustrates how each of the items in the parent / child combination can be accessed individually, via the two dimensional array of search results.

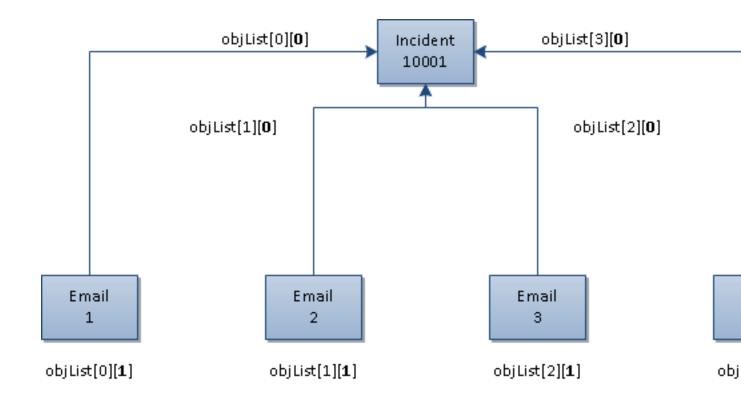

# Scenario 4: Perform a search against a single business object and its related child objects, which returns several matches for the parent object

Assume we are searching for Incidents with matching Journal. Email records.

Assume that the search returns with two matching Incident records, which contains six related Journal.Email records – four for the first Incident record (e.g. Incident 10001), and two for the second Incident record (e.g. Incident 10008).

As before, recall that when performing searches against the current object and related objects, it is important to note that each item in the two-dimensional array represents the matching parent / child combination.

In this scenario, since there are two matching parent Incident records, and six related Journal.Email records, the search results will return six results.

The first Incident record will show up using either objList[0][0], objList[1][0], objList[2][0], and objList[3] [0], and its corresponding Journal.Email records will show up via objList[0][1], objList[1][1], objList[2][1], and objList[3][1].

The second Incident record will show up using either objList[4][0] and objList[5][0], and its corresponding Journal.Email records will show up via objList[4][1] and objList[5][1].

Consider the following code sample:

ObjectQueryDefinition query = new ObjectQueryDefinition();

```
FieldClass[] fieldObjects = new FieldClass[] {
               new FieldClass()
                   Name = "IncidentNumber",
                   Type = "Text"
               },
                new FieldClass()
                   Name = "Journal.Subject",
                   Type = "Text"
            };
           query.Select = new SelectClass();
           query.Select.Fields = fieldObjects;
           query.From = new FromClass();
           query.From.Object = "Incident";
           query.From.Links = new FromLinkClass[] {
               new FromLinkClass {
                   Relation = "",
                   Object = "Journal#Email"
            };
           query.Where = new RuleClass[] {
               new RuleClass()
                   Field = "IncidentNumber",
                   Condition = "<=",
                   Value = "10010"
                },
                new RuleClass()
                   Field = "Journal.Category",
                   Condition = "=",
                   Value = "Incoming Email"
            };
            query.OrderBy = new OrderByClass[] {
               new OrderByClass()
                   Name = "IncidentNumber",
                   Direction = "ASC"
               },
               new OrderByClass()
                   Name = "Journal.Subject",
                   Direction = "ASC"
            };
            FRSHEATIntegrationSearchResponse searchResponse = frSvc.Search(authSessionKey,
tenantId, query);
            if (searchResponse.status == "Success")
                WebServiceBusinessObject[][] objList = searchResponse.objList;
                foreach (WebServiceBusinessObject[] objOuterList in objList)
                    foreach (WebServiceBusinessObject obj in objOuterList)
                        WebServiceFieldValue[] objFieldList = obj.FieldValues;
```

Here, we are searching for Incident records where the IncidentNumber is less than or equal to 10010, and has associated Journal. Email records with Category of "Incoming Email" (i.e. emails attached to the Incident record, via the email listener).

So in the example scenario, assume that Incident 10001 exists in the tenant, with four Journal.Emails attached to it, with subject values of "Email 1", "Email 2", "Email 3", and "Email 4".

Assume that Incident 10008 also exists in the tenant, with two Journal. Email records attached to it, with subject values of "Email 5" and "Email 6".

Running the above sample code yields the following results in the console window:

```
Incident with IncidentNumber "10001" matches the selection criteria
Journal.Email with Journal.Subject "Email 1" matches the selection criteria
Incident with IncidentNumber "10001" matches the selection criteria
Journal.Email with Journal.Subject "Email 2" matches the selection criteria
Incident with IncidentNumber "10001" matches the selection criteria
Journal.Email with Journal.Subject "Email 3" matches the selection criteria
Incident with IncidentNumber "10001" matches the selection criteria
Journal.Email with Journal.Subject "Email 4" matches the selection criteria
Incident with IncidentNumber "10008" matches the selection criteria
Journal.Email with Journal.Subject "Email 5" matches the selection criteria
Incident with IncidentNumber "10008" matches the selection criteria
Journal.Email with Journal.Subject "Email 6" matches the selection criteria
```

As mentioned in the previous sections, the results are returned for each parent / child combination.

Because there are four Journal. Email records associated with Incident 10001, this same Incident record will show up four times, once for each of the four Journal. Email child records associated with it.

Afterwards, there are two Journal. Email records associated with Incident 10008, so this same Incident will show up two times, once for each of the two Journal. Email child records associated with it.

In total, there are six such parent / child combinations, so there are twelve object records returned (six for the Incident, and six for the distinct Journal.Email records).

The following diagram illustrates how each of the items in the parent / child combination can be accessed individually, via the two dimensional array of search results.

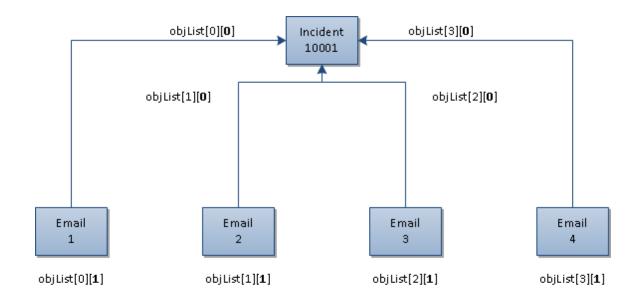

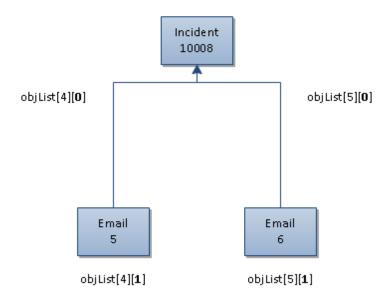

## **Grouping the Rule Criteria**

The previous section describes how to search for records based on the current business object (e.g. "Incident") and its related child business objects (e.g. "Journal.Email").

The earlier examples describe how to formulate queries such as the following:

Retrieve all Incident records with IncidentNumber less than 10010, containing related Journal.Email records with Category of "Incoming Email"

The Search WebMethod is actually flexible enough to express searches through the grouping of the rule criteria.

For example, the Search WebMethod allows one to express queries such as the following:

```
Retrieve all Incident records with IncidentNumber less than 10010, containing related Journal.Email records where (The Category of the Journal.Email is "Incoming Email"
```

### OR

```
The Subject of the Journal.Email is "Urgent Request")
```

The above search allows the user to search for Incidents containing Journal.Email records, either if the Journal.Email has a Category of "Incoming Email" (i.e. it was created via the Email Listener), OR the Subject of the Journal.Email has a subject line of "Urgent Request" regardless if the email has a Category of "Incoming Email" or "Outgoing Email".

To express the above search, consider the following code sample:

```
ObjectQueryDefinition query = new ObjectQueryDefinition();
FieldClass[] fieldObjects = new FieldClass[] {
   new FieldClass()
       Name = "IncidentNumber",
        Type = "Text"
    },
    new FieldClass()
       Name = "Journal.Category",
       Type = "Text"
};
query.Select = new SelectClass();
query.Select.Fields = fieldObjects;
query.From = new FromClass();
query.From.Object = "Incident";
query.From.Links = new FromLinkClass[] {
   new FromLinkClass
       Relation = "",
       Object = "Journal#Email"
};
query.Where = new RuleClass[] {
   new RuleClass
       Join = "AND",
       Field = "IncidentNumber",
       Condition = "<=",
        Value = "10010"
```

```
new RuleClass
                    Rules = new RuleClass[] {
                        new RuleClass
                            Field = "Journal.Category",
                           Condition = "=",
                            Value = "Outgoing Email"
                        },
                        new RuleClass
                            Join = "OR",
                            Field = "Journal.Subject",
                            Condition = "=",
                           Value = "Urgent Request"
                    }
                }
            };
            FRSHEATIntegrationSearchResponse searchResponse = frSvc.Search(authSessionKey,
tenantId, query);
            if (searchResponse.status == "Success")
                WebServiceBusinessObject[][] objList = searchResponse.objList;
                foreach (WebServiceBusinessObject[] objOuterList in objList)
                    foreach (WebServiceBusinessObject obj in objOuterList)
                        WebServiceFieldValue[] objFieldList = obj.FieldValues;
                        Console.WriteLine("\{0\} with \{1\} \"\{2\}\" matches the selection
criteria", obj.BusinessObjectName, objFieldList[0].Name, objFieldList[0].Value);
```

This code sample is a variation of the samples from the earlier section, with several important differences.

In particular, notice the update to the Where property for the ObjectQueryDefinition object:

```
query.Where = new RuleClass[] {
   new RuleClass
       Join = "AND",
       Field = "IncidentNumber",
       Condition = "<=",
       Value = "10010"
   },
   new RuleClass
       Rules = new RuleClass[] {
           new RuleClass
               Field = "Journal.Category",
                Condition = "=",
               Value = "Outgoing Email"
            },
           new RuleClass
               Join = "OR",
               Field = "Journal.Subject",
```

At the top level are two RuleClass objects – one for expression the condition to search for Incident records with IncidentNumber less than or equal to 10010, as illustrated in the previous sections:

```
new RuleClass
{
    Join = "AND",
    Field = "IncidentNumber",
    Condition = "<=",
    Value = "10010"
},</pre>
```

The second RuleClass is used solely to populate the Rules member variable of the RuleClass:

So inside the second RuleClass, another RuleClass array is being instantiated with two inner RuleClasses:

```
new RuleClass
{
    Field = "Journal.Category",
        Condition = "=",
        Value = "Outgoing Email"
},
new RuleClass
{
    Join = "OR",
    Field = "Journal.Subject",
    Condition = "=",
    Value = "Urgent Request"
}
```

So the inner RuleClass array essentially allows one to express the following portion of the search:

```
Retrieve the related Journal.Email records where either (The Category of the Journal.Email is "Incoming Email"
```

### OR

```
The Subject of the Journal.Email is "Urgent Request")
```

To express the following related query:

```
Retrieve the related Journal.Email records where either (The Category of the Journal.Email is "Incoming Email"
```

### AND

```
The Subject of the Journal.Email is "Urgent Request")
```

the Join member variable needs to be changed from "OR" to "AND", as follows:

```
new RuleClass
{
    Field = "Journal.Category",
    Condition = "=",
    Value = "Outgoing Email"
},
new RuleClass
{
    Join = "AND",
    Field = "Journal.Subject",
    Condition = "=",
    Value = "Urgent Request"
}
```

With the above example, it can be seen how Rules can be grouped together, by populating the Rules member variable of the RuleClass object.

That is, the RuleClass uses composition to allow RuleClasses to be arbitrarily grouped together, using AND or OR operators via the Join property.

## **Full Text Searching**

Besides regular SQL-style searches, the Search WebMethod also supports performing full text searches against a business object (e.g. search for records containing the terms "Email Down", against the full text catalog of the Incident object).

The RuleClass contains a member called ConditionType, which is of type SearchConditionType - an enumeration with two permissible values:

- ByField 0 (regular SQL search)
- ByText 1 (full text SQL search)

```
public enum SearchConditionType
{
    ByField = 0,
    ByText = 1
}
```

Regular searches are performed by setting SearchConditionType to ByField – this is the default mode for searching, so it is not necessary to have this explicitly set during the RuleClass instantiation.

To perform full text searches, it is necessary to explicitly set the ConditionType of the RuleClass to ByText:

```
new RuleClass()
{
    Join = "AND",
    Condition = "=",
    ConditionType = SearchConditionType.ByText,
    Value = "Email Down"
}
```

Notice in particular, that the Field member (which was present in the earlier Search examples) is not specified in the RuleClass – since the search is now performed against the full text catalog (by virtue of the ConditionType value of ByText), it is an error to also specify Field member in the RuleClass.

The following code sample illustrates how to search for Incident records with the matching terms "Email Down":

```
ObjectQueryDefinition query = new ObjectQueryDefinition();
           query.Select = new SelectClass();
            // Retrieve just the IncidentNumber field value from the Incident,
            // when invoking the search
            FieldClass[] incidentFieldObjects = new FieldClass[] {
               new FieldClass()
                   Name = "IncidentNumber",
                   Type = "Text"
               },
               new FieldClass()
                   Name = "Service",
                   Type = "Text"
            };
           query.Select.Fields = incidentFieldObjects;
            query.From = new FromClass();
           query.From.Object = "Incident";
           query.Where = new RuleClass[] {
               new RuleClass()
                   Join = "AND",
                   Condition = "=",
                   ConditionType = SearchConditionType.ByText,
                   Value = "Email Down"
               },
            };
            FRSHEATIntegrationSearchResponse searchResponse = frSvc.Search(authSessionKey,
tenantId, query);
            if (searchResponse.status == "Success")
               WebServiceBusinessObject[][] incidentList = searchResponse.objList;
               foreach (WebServiceBusinessObject[] incidentOuterList in incidentList)
                    foreach (WebServiceBusinessObject incident in incidentOuterList)
                        // Since we are just retrieving one field in the selection criteria
                        // (i.e. IncidentNumber), this corresponds to
                       // incident.FieldValues[0].Value when retrieving the results
                       Console.WriteLine("Incident {0} matches the selection criteria",
incident.FieldValues[0].Value);
```

} }

## Formal Description of the Classes used by the Search WebMethod

From the previous sections, it can be seen that in order to execute the Search WebMethod properly, objects from several classes need to created and populated accordingly, before the web method is called.

Now that the earlier sections have presented several example use cases, this section will formally describe the various classes in greater detail.

## ObjectQueryDefinition

The ObjectQueryDefinition class is defined as follows:

```
class ObjectQueryDefinition
{
   int Top;
   bool Distinct;
   FromClass From;
   SelectClass Select;
   List<RuleClass> Where;
   List<OrderByClass> OrderBy;
}
```

From the class definition, it can be seen that the ObjectQueryDefinition is used to model the various portions of a typical SQL SELECT statement, specifically:

FROM clause

Class FromClass

SELECT clause

Class SelectClass

WHERE clause

Class RuleClass (implemented as a list)

ORDER BY clause

Class OrderByClass (implemented as a list)

With the exception of RuleClass (used to model the WHERE clause in the SQL SELECT statement), the other classes are named according to the corresponding clause in the SQL SELECT statement.

Besides these classes, notice that there is also an integer member variable called "Top" – this can be used to constrain the number of records being returned by the Search (e.g. return the first 1000 matching results).

There is also a boolean member variable called "Distinct" – this can be used to return the distinct results, to eliminate the repeated values in the search results.

The following sections will describe the various component classes, which are used to model the respective clauses in the SELECT statement.

### **FromClass**

The FromClass class is used to model the FROM clause in a typical SQL SELECT statement, and is defined as follows:

```
class FromClass
{
    string Object;
    List<FromLinkClass> Links;
}
```

The Object member variable needs to be populated with the name of the business object to search against:

```
query.From = new FromClass();
query.From.Object = "Incident";
```

If the saved search needs to be performed relative to specific child objects, the Links member variable also needs to be populated, using a List of FromLinkClass objects:

```
class FromLinkClass
{
    string Relation;
    string Object;
}
```

The FromLinkClass contains two member variables:

• The "Relation" member variable specifies the name of the Internal Reference Name of the relationship between the parent and child object

For example, for the "IncidentContainsJournal" relationship, the internal reference name of the relationship is blank – so to use this relationship, populate the Object member variable with the name of the child business object, and leave the Relation member variable as an empty string

• The "Object" member variable specifies the name of the child business object (e.g. "Journal#Email")

From the earlier code samples, recall that to search for the Journal. Email records related to the current business object, the Links member variable of the From Class needs to be populated as follows:

```
query.From.Links = new FromLinkClass[] {
   new FromLinkClass {
      Relation = "",
```

```
Object = "Journal#Email"
};
```

### **SelectClass**

The SelectClass class is used to model the SELECT clause in a typical SQL SELECT statement, and is defined as follows:

```
class SelectClass
{
   bool All;
   List<FieldClass> Fields;
}
```

To select all the fields in the business object, create a new SelectClass object, and set the "All" member variable of the object to true:

```
query.Select = new SelectClass();
query.Select.All = true;
```

Note that if the Search is against the main business object (e.g. "Incident") and its related child business objects (e.g. "Journal.Email"), setting the "All" member variable to true will return all the fields in the main business object, and all the fields in the child business object.

To restrict the set of fields to be returned by the Search web method, create a new List of FieldClass objects, and initialize it with FieldClass objects, corresponding to the fields of interest.

From the earlier code samples, recall that to return the IncidentNumber field of the Incident business object, and the Category field of the child Journal. Email object, the following statements are used:

```
FieldClass[] fieldObjects = new FieldClass[] {
    new FieldClass()
    {
        Name = "IncidentNumber",
        Type = "Text"
    },
    new FieldClass()
    {
        Name = "Journal.Category",
        Type = "Text"
    }
};

query.Select = new SelectClass();
query.Select.Fields = fieldObjects;
```

In particular, for fields from the main business object, the names of the fields can be provided as is, whereas for fields in the child business objects, the name of the field needs to be prefixed with the name of the child business object in the relationship.

So for example, if the "IncidentContainsJournal" relationship is used, the relationship is defined against the Incident and Journal (base) object, the Category field should be specified as "Journal.Category".

### RuleClass

The RuleClass class is used to model the WHERE clause in a typical SQL SELECT statement, and is defined as follows:

```
class RuleClass
{
    string Join;
    string Condition;
    SearchConditionType ConditionType;
    string Field;
    string Value;
    List<RuleClass> Rules;
}
```

The Field member variable is used to designate the name of the field, and the Value member variable specifies the value corresponding to the field.

In particular, for fields from the main business object, the names of the fields can be provided as is, whereas for fields in the child business objects, the name of the field needs to be prefixed with the name of the child business object in the relationship.

So for example, if the "IncidentContainsJournal" relationship is used, the relationship is defined against the Incident and Journal (base) object, the Category field should be specified as "Journal.Category".

For example, the following statement can be used to search for Incident records with a Priority value equal to 1, where the Category value of the related Journal. Email records is equal to "Incoming Email":

The Join property can contain a value of either "AND" / "OR", for specifying how the RuleClass objects are to be related to one another.

The Condition member variable specifies the comparison operator used for relating the Field and the specified Value.

The allowable values for the Condition member variable include the following:

| Operator | Meaning               |
|----------|-----------------------|
| =        | Equal to              |
| !=       | Not Equal to          |
| >        | Greater than          |
| <        | Less than             |
| >=       | Greater than or Equal |
| <=       | Less than or Equal    |

For grouping the rule criteria together, notice that within the RuleClass class, there is a member variable called Rules, which can optionally hold a list of RuleClass objects.

The Rules member variable can therefore be used to group related RuleClass objects together, by composing the RuleClass objects.

Recall from the earlier "Grouping the Rule Criteria" section, the following code example:

```
query.Where = new RuleClass[] {
   new RuleClass
   {
       Join = "AND",
       Field = "IncidentNumber",
       Condition = "<=",
       Value = "10010"
   },
   new RuleClass
       Rules = new RuleClass[] {
          new RuleClass
              Field = "Journal.Category",
              Condition = "=",
              Value = "Outgoing Email"
           },
           new RuleClass
               Join = "OR",
              Field = "Journal.Subject",
              Condition = "=",
              Value = "Urgent Request"
       }
```

From the above example, it can be seen that inside the second RuleClass at the top level, the Rules member variable is being initialized with another, inner List of RuleClass objects, where the criteria for Journal.Email is being expressed.

As explained in the earlier "Full Text Searching" section, normal SQL-style searches are performed, where the ConditionType is set to the enumeration value of SearchConditionType.ByField – this is the default mode for searches, and does not need to be explicitly specified in the RuleClass instantiation.

To support full text searches, set the ConditionType to the enumeration value of SearchConditionType.ByText, and do not include the Field member, when instantiating the RuleClass.

## **OrderByClass**

The OrderByClass class is used to model the Order By clause in a typical SQL SELECT statement, and is defined as follows:

```
class OrderByClass
{
    public string Name;
    public string Direction;
}
```

Here, the Name member variable is used to specify the field to be ordered against, and the Direction member variable specifies whether the records should be specified in ascending or descending order, using the values of "ASC" or "DESC", respectively.

For example, from the earlier code samples, assume that the search returns the Incident and related Journal. Email records.

If the Incident records should be sorted in ascending order based on the IncidentNumber, and the related Journal. Subject records should be sorted in ascending order based on Subject, the following code can be used for this:

```
query.OrderBy = new OrderByClass[] {
    new OrderByClass()
    {
        Name = "IncidentNumber",
        Direction = "ASC"
    },
    new OrderByClass()
    {
        Name = "Journal.Subject",
        Direction = "ASC"
    }
};
```

# **Record Operations**

## **CreateObject**

This WebMethod creates a new instance of a single Business Object, and may also establish relationships with other objects. Runs initialization rules first, then applies the supplied values to the fields and invokes auto-fill, calculated, save and business rules in the same way, if the object was being created interactively via UI. Validation rules are also executed and they might prevent the saving operation, if the resulting object field values do not pass the validation.

Fields are initialized in the order provided.

### **Request Syntax:**

```
FRSHEATIntegrationCreateBOResponse CreateObject(string sessionKey, string tenantId, ObjectCommandData commandData)
```

#### **Parameters:**

- sessionKey: Key received in the earlier Connect request
- **tenantId**: tenant for which the key is authenticated.
- commandData: a structure containing information about the creation request:

```
public class ObjectCommandData
{
public string ObjectId;
public string ObjectType;
public List<ObjectCommandDataFieldValue> Fields;
public List<LinkEntry> LinkToExistent;
}
```

- **ObjectId**: recid of the object to be created
- **ObjectType**: type of the object to be created
- **FieldValues**: a list of name-value pairs, containing the field names and new values for the fields of the business object that should be populated.
- **LinkToExistent**: references the LinkEntry class, which controls whether relationships between this object and other objects should be established.

```
public class LinkEntry
{
  public string Action;
  public string Relation;
  public string RelatedObjectType;
  public string RelationshipName;
  public string RelatedObjectId;
  public List<SearchCondition> SearchCriteria;
}
```

The following are the field members of the LinkEntry class:

• **Action**: either "link" or "unlink" – determines whether this object is to be linked with the other objects or unlinked. Only "link" is meaningful in CreateObject operation

- **Relation**: the relationship tag (shown as Internal Reference Name in Admin UI) for the relationship type to be established.
- **RelationshipName**: the relationship name (shown as display name in Admin UI) for the relationship type to be established
- **RelatedObjectType**: the type of the business object in an object reference notation to be linked with
- RelatedObjectId: the recld of the business object to be linked or unlinked. Optional, either RelatedObjectId or SearchCriteria must be provided.
- **SearchCriteria**: a list of structures defining search criteria for matching objects that have to be linked with this object.

```
public class SearchCondition
public string ObjectId;
public string ObjectDisplay;
public string JoinRule;
public string Condition;
public SearchConditionType ConditionType;
public string FieldName;
public string FieldDisplay;
public string FieldAlias;
public string FieldType;
public string FieldValue;
public string FieldValueDisplay;
public string FieldValueBehavior;
public string FieldStartValue;
public string FieldEndValue;
public List<SearchCondition> SubQuery;
```

- ObjectId: recld of the object to match
- ObjectDisplay: No definition present
- JoinRule: determines how individual search criteria combine together. Possible values are "and" and "or"
- Condition: how the field value should be matched. Possible values:

```
= Equal to
!= Not Equal to
> Greater than
< Less than
>= Greater or Equal
<= Less or Equal
-> Begin with
{} Contains
!{} Does Not Contain
0 Is Empty
!0 Is Not Empty
() In List
!() Not In list
>< In range</pre>
```

- **ConditionType**: controls how text fields are searched. Possible values:
  - 0 use regular SQL field search (SQL like, contains clauses)
  - 1 use fulltext SQL field search
- FieldName: field name

- FieldValue: field value
- FieldValueBehavior: either "single" or "list"
- FieldStartValue: start value for "In range" condition only
- FieldEndValue: end value for "In range" condition only

### **Return Value:**

An FRSHEATIntegrationCreateBOResponse object, defined as follows:

```
public class FRSHEATIntegrationCreateBOResponse
{
  public string status { get; set; }
  public string exceptionReason { get; set; }
  public string recId { get; set; }
  public WebServiceBusinessObject obj { get; set; }
}
```

The FRSHEATIntegrationCreateBOResponse class comprises the following fields:

- **status** this field provides a Status value indicating whether the operation was successful. A full description of the available Status values is provided in the table below.
- **exceptionReason** if there is an exception thrown in the course of running the WebMethod, the exception information will be captured in this field.
- recld the Recld of the newly created record, assuming the status of the Web Method is "Success"
- **obj** assuming the business object record can be created successfully, this field returns the record as a WebServiceBusinessObject object

The following table lists the available status values, and describes how to interpret them.

| Status  | Explanation                                                                                                    |
|---------|----------------------------------------------------------------------------------------------------|
| Success | The business object can be successfully created.                                                                                                    |
|         | The RecId of the newly created record can be accessed via the recId field of the response object, and the obj field references the newly created WebServiceBusinessObject                                                                                        |
| Error   | The business object cannot be successfully created – the recld and obj fields will be null, and the exception will be stored in the exceptionReason field.                                                                                                    |
|         | One typical error is the Table not found exception, which occurs when the specified business object does not exist in the tenant. Double-check to make sure that the name of the business object is spelled properly (e.g. "Incident", "Profile.Employee", etc.) |
|         | The other common error encountered, is when the specified field does not exist for the business object – here, the error message would be of the form:                                                                                                    |
|         | ObjectTableMap: field <fieldname> is not found in table <business object="">#</business></fieldname>                                                                                                    |

| Status | Explanation                                                                                                    |
|--------|----------------------------------------------------------------------------------------------------|
|        | Double-check to make sure that the field name is spelle d correctly, and is actually defined for the given business object.                                                   |
|        | A third common error is to specify a value for a field, which does not exist in the associated validation list – in such cases, the following exception would be encountered: |
|        | <businessobject>.<field>:`<fieldvalue>` is not in the validation list</fieldvalue></field></businessobject>                                                                   |

To specify date/time values, the string value should be specified using ISO 8601 format, and the value itself should be relative to UTC.

So the date/time value can be specified in one of the following two ways:

```
yyyy-mm-dd hh:mm

or
yyyy-mm-ddThh:mm
```

Either a space character or "T" character can be used to separate between the date and time values.

The following are two examples of specifying a date/time value of March 26th, 2013, 18:38 UTC, relative to the above two formats:

```
2013-03-26 18:38
2013-03-26T18:38
```

### **Example:**

The following example will first create a brand new Change record with specific field values, then locate an existing CI.Computer record, by means of the Search() WebMethod, and will link the two records together, by means of the CreateObject() WebMethod.

```
ObjectCommandData data = new ObjectCommandData();
data.ObjectType = "Change#";
List<ObjectCommandDataFieldValue> dataFields = new List<ObjectCommandDataFieldValue>();
Dictionary<string, object> fields = new Dictionary<string, object>();
fields["RequestorLink"] = "FB884D18F7B746A0992880F2DFFE749C";
fields["Subject"] = "Need to swap out the hard disk";
fields["Description"] = "The hard drive just crashed - need to replace with a new drive from
the vendor";
fields["Status"] = "Logged";
fields["TypeOfChange"] = "Major";
fields["OwnerTeam"] = "Operations";
fields["Owner"] = "Admin";
fields["Impact"] = "Medium";
fields["Urgency"] = "Medium";
fields["CABVoteExpirationDateTime"] = "2013-03-26 18:38:30";
foreach (string key in fields. Keys)
dataFields.Add(new ObjectCommandDataFieldValue()
```

```
Name = key,
Value = fields[key].ToString()
});
data.Fields = dataFields.ToArray();
// Here we will identify a CI.Computer record, to link to the
// new Change record
// For this example, we will attempt to locate the CI.Computer record
// with the name of "APAC-DEPOT-SERV01", and retrieve its RecId
ObjectQueryDefinition ciQuery = new ObjectQueryDefinition();
// Just retrieve only the RecId field for the CI.Computer record
FieldClass[] ciFieldObjects = new FieldClass[] {
new FieldClass()
Name = "RecId",
Type = "Text"
};
ciQuery.Select = new SelectClass();
ciQuery.Select.Fields = ciFieldObjects;
ciQuery.From = new FromClass();
// Search for the record against the CI.Computer member object
ciQuery.From.Object = "CI.Computer";
ciQuery.Where = new RuleClass[]
// Provide the criteria to search for the CI.Computer
// Here, we will search for the CI.Computer by its Name
new RuleClass()
Condition = "=",
Field = "Name",
Value = "APAC-DEPOT-SERV01"
};
// Pass in the ObjectQueryDefinition for the query
FRSHEATIntegrationSearchResponse searchResponse = frSvc.Search(authSessionKey, tenantId,
ciQuery);
WebServiceBusinessObject[][] cilist = searchResponse.objList;
// Assuming that the CI record is uniquely identified by its Name, and
// because the above query does not join with other tables, we should be
// able to locate the CI record, by accessing cilist[0][0], in the
// list of list of WebServiceBusinessObjects
WebServiceBusinessObject ci = cilist[0][0];
string ciRecId = ci.RecID;
// Define the LinkEntry record, to link the new Change record to the CI
// record, by means of the RecId of the Change (i.e. ciRecId), as
// determined above
data.LinkToExistent = new LinkEntry[]
new LinkEntry()
Action = "Link",
Relation = "",
```

```
RelatedObjectType = "CI#",
RelatedObjectId = ciRecId
}
};

// If the record creation succeeds, the result variable will store the
// RecId of the new Change record, otherwise it will be null
FRSHEATIntegrationCreateBOResponse result = frSvc.CreateObject(authSessionKey, tenantId, data);

if (result.status == "Success")
{
Console.WriteLine("A new Change record is created with RecId of {0}", result.recId);
}
```

The next example will create a new Profile. Employee record, and link the user to the respective roles and teams.

Notice in particular, that the password value is specified in plain text – it will be automatically converted to the internal hashed value, upon save of the record.

```
ObjectCommandData data = new ObjectCommandData();
data.ObjectType = "Profile#Employee";
List<ObjectCommandDataFieldValue> dataFields = new List<ObjectCommandDataFieldValue>();
Dictionary<string, object> fields = new Dictionary<string, object>();
fields["Status"] = "Active";
fields["FirstName"] = "Brian";
fields["LastName"] = "Wilson";
fields["LoginID"] = "BWilson";
fields["IsInternalAuth"] = true;
// Notice when setting the password for the Employee, that the plain text
// password is specified here - it will be converted to the hashed value
// upon save of the record
fields["InternalAuthPasswd"] = "Manage1t";
fields["PrimaryEmail"] = "BWilson@example.com";
fields["Phone1"] = "14158665309";
// RecId for the "Admin" user, to serve as the Manager for the new Employee
fields["ManagerLink"] = "FB884D18F7B746A0992880F2DFFE749C";
// RecId for the "GMI" Org Unit, for the OrgUnit of the new Employee
fields["OrgUnitLink"] = "4A05123D660F408997A4FEE714DAD111";
fields["Team"] = "IT";
fields["Department"] = "Operations";
fields["Title"] = "Administrator";
foreach (string key in fields. Keys)
dataFields.Add(new ObjectCommandDataFieldValue()
      Name = kev.
             Value = fields[key].ToString()
});
data.Fields = dataFields.ToArray();
data.LinkToExistent = new LinkEntry[]
// First we link the new Employee to the "SelfService" and
```

```
// "ServiceDeskAnalyst" roles by RecID
// The internal reference name for the relationship between
// Profile.Employee and Frs def role is empty, so we leave
// the Relation attribute in the LinkEntry empty in this case
       // Link to "SelfService" role
new LinkEntry()
      {
       Action = "Link",
              Relation = "",
             RelatedObjectType = "Frs def role#",
             RelatedObjectId = "0a4724d8478b451abea3fb44d33db1b6"
// Link to "ServiceDeskAnalyst" role
      new LinkEntry()
      Action = "Link",
             Relation = "",
             RelatedObjectType = "Frs def role#",
             RelatedObjectId = "06d780f5d7d34119be0d1bc8fc997947"
       // We then link the new Employee to the "IT" and "HR" teams
      // The internal reference name for the relationship between
       // Profile.Employee and StandardUserTeam is "Rev2", so we
       // specify this in the Relation attribute in the LinkEntry
       // Link to the "IT" team
      new LinkEntry()
      Action = "Link",
             Relation = "Rev2",
              RelatedObjectType = "StandardUserTeam#",
             RelatedObjectId = "10F60157A4F34A4F9DDB140E2328C7A6"
       // Link to the "HR" team
      new LinkEntry()
      Action = "Link",
             Relation = "Rev2",
              RelatedObjectType = "StandardUserTeam#",
              RelatedObjectId = "1FF47B9EDA3049CC92458CE3249BA349"
};
FRSHEATIntegrationCreateBOResponse result = frSvc.CreateObject(authSessionKey, tenantId,
data);
if (result.status == "Success")
Console.WriteLine("A new Employee record is created with recId of {0}", result.recId);
```

# **UpdateObject**

This WebMethod updates a single object by changing its field values, and may also establish or break relationships with other objects. Note that the auto-fill, calculated, save and business rules run during the update and they may trigger additional field changes. Validation rules are also executed and they might block the update operation if the resulting object field values do not pass the validation.

The order of operations is preserved during the update.

### **Request Syntax:**

FRSHEATIntegrationUpdateBOResponse UpdateObject(string sessionKey, string tenantId, ObjectCommandData commandData)

### **Parameters:**

- sessionKey: Key received in the earlier Connect request
- **tenantId**: tenant for which the key is authenticated.
- commandData: see description of ObjectCommandData in CreateObject request

### Return Value:

An FRSHEATIntegrationUpdateBOResponse object, defined as follows:

```
public class FRSHEATIntegrationUpdateBOResponse
{
  public string status { get; set; }
  public string exceptionReason { get; set; }
  public string recId { get; set; }
  public WebServiceBusinessObject obj { get; set; }
}
```

The FRSHEATIntegrationUpdateBOResponse class comprises the following fields:

- **status** this field provides a Status value indicating whether the operation was successful. A full description of the available Status values is provided in the table below.
- **exceptionReason** if there is an exception thrown in the course of running the WebMethod, the exception information will be captured in this field.
- recld the Recld of the updated record, assuming the status of the Web Method is "Success"
- **obj** assuming the business object record can be updated successfully, this field returns the updated record as an WebServiceBusinessObject object

The following table lists the available status values, and describes how to interpret them.

| Status  | Explanation                                                                                                    |
|---------|----------------------------------------------------------------------------------------------------|
| Success | The business object can be successfully updated.                                                                                                    |
|         |                                                                                                    |
|         | The Recld of the updated record can be accessed via the recld field of the response object, and the obj field references the updated WebServiceBusinessObject |

| Status | Explanation                                                                                                    |
|--------|----------------------------------------------------------------------------------------------------|
| Error  | The business object cannot be successfully updated – the recld and obj fields will be null, and the exception will be stored in the exceptionReason field.                                                                                                    |
|        | One typical error is the Table not found exception, which occurs when the specified business object does not exist in the tenant. Double-check to make sure that the name of the business object is spelled properly (e.g. "Incident", "Profile.Employee", etc.) |
|        | The other common error encountered, is when the specified field does not exist for the business object – here, the error message would be of the form:                                                                                                    |
|        | ObjectTableMap: field <fieldname> is not found in table <business object="">#</business></fieldname>                                                                                                    |
|        | Double-check to make sure that the field name is spelled correctly, and is actually defined for the given business object.                                                                                                    |
|        | A third common error is to specify a value for a field, which does not exist in the associated validation list – in such cases, the following exception would be encountered:                                                                                    |
|        | <businessobject>.<field>:`<fieldvalue>` is not in the validation list</fieldvalue></field></businessobject>                                                                                                    |

To specify date/time values, the string value should be specified using ISO 8601 format, and the value itself should be relative to UTC.

So the date/time value can be specified in one of the following two ways:

```
yyyy-mm-dd hh;mm

or

yyyy-mm-ddThh;mm
```

Either a space character or "T" character can be used to separate between the date and time values.

The following are two examples of specifying a date/time value of March 26th, 2013, 18:38 UTC, relative to the above two formats:

```
2013-03-26 18:38
2013-03-26T18:38
```

### Example:

The following example will locate an existing Change record and Cl.Computer record, by means of the Search() WebMethod, and will link the two records together, by means of the UpdateObject() WebMethod.

```
// First, locate the Change record to update, using the ChangeNumber
```

```
// (e.g. Change 21)
ObjectQueryDefinition changeQuery = new ObjectQueryDefinition();
// Just retrieve only the RecId field for the Change record
FieldClass[] changeFieldObjects = new FieldClass[] {
new FieldClass()
Name = "RecId",
Type = "Text"
};
changeQuery.Select = new SelectClass();
changeQuery.Select.Fields = changeFieldObjects;
changeQuery.From = new FromClass();
// Search for the record against the Change object
changeQuery.From.Object = "Change";
changeQuery.Where = new RuleClass[] {
new RuleClass()
// Provide the criteria to search for the Change
// Here, we will search for the Change by its ChangeNumber
Condition = "=",
Field = "ChangeNumber",
Value = "21"
};
// Pass in the ObjectQueryDefinition for the query
FRSHEATIntegrationSearchResponse changeSearchResponse = frSvc.Search(authSessionKey, tenantId,
changeQuery);
WebServiceBusinessObject[][] changeList = changeSearchResponse.objList;
// Assuming that the Change record is uniquely identified by the
// ChangeNumber, and because the above query does not join with other
// tables, we should be able to locate the Change record, by accessing
// changeList[0][0], in the list of list of WebServiceBusinessObjects
WebServiceBusinessObject change = changeList[0][0];
string changeRecId = change.RecID;
// Now locate the CI.Computer record, to link with the existing Change
// Here we will attempt to locate the CI.Computer record with
// the name of "APAC-DEPOT-SERV01" and retrieve its RecId
ObjectQueryDefinition ciQuery = new ObjectQueryDefinition();
// Just retrieve only the RecId field of the CI for the matching result
FieldClass[] ciFieldObjects = new FieldClass[] {
new FieldClass()
      Name = "RecId",
             Type = "Text"
};
ciQuery.Select = new SelectClass();
ciQuery.Select.Fields = ciFieldObjects;
ciQuery.From = new FromClass();
// Search for the record against the CI.Computer member object
ciQuery.From.Object = "CI.Computer";
ciQuery.Where = new RuleClass[]
// Search for the CI.Computer by its Name
new RuleClass()
```

```
Condition = "=",
Field = "Name",
Value = "EMEA-EXCH-SERV01"
};
// Pass in the ObjectQueryDefinition for the query
FRSHEATIntegrationSearchResponse ciSearchResponse = frSvc.Search(authSessionKey, tenantId,
ciQuery);
WebServiceBusinessObject[][] cilist = ciSearchResponse.objList;
// Assuming that the CI record is uniquely identified by Name, and
// because the above query does not join with other tables, we should
// be able to locate the CI record, by accessing cilist[0][0], in the
// list of list of WebServiceBusinessObjects
WebServiceBusinessObject ci = cilist[0][0];
// Since we are only retrieving the RecId field for CI, it will appear
// as the first item in the list of Fields, i.e. ci.FieldValues[0]
string ciRecId = (string)ci.FieldValues[0].Value;
// At this point, we now have the RecId of the Change and CI records,
// and can proceed with the update
// For the ObjectCommandData, use the changeRecId value that was
// determined above, for looking up the record to update
ObjectCommandData data = new ObjectCommandData();
data.ObjectType = "Change#";
data.ObjectId = changeRecId;
List<ObjectCommandDataFieldValue> dataFields = new List<ObjectCommandDataFieldValue>();
Dictionary<string, object> fields = new Dictionary<string, object>();
// To demonstrate that the existing field value can be updated, set the
// Urgency of the existing Change record to "High"
fields["Urgency"] = "Medium";
// Update the CABVoteExpirationDateTime to a specific date/time value
fields["CABVoteExpirationDateTime"] = "2013-03-26 18:38:30";
foreach (string key in fields. Keys)
dataFields.Add(new ObjectCommandDataFieldValue()
      Name = key,
             Value = fields[key].ToString()
      });
data.Fields = dataFields.ToArray();
data.LinkToExistent = new LinkEntry[]
new LinkEntry()
       Action = "Link",
            Relation = "",
RelatedObjectType = "CI#",
RelatedObjectId = ciRecId
};
```

```
FRSHEATIntegrationUpdateBOResponse response = frSvc.UpdateObject(authSessionKey, tenantId,
data);

if (response.exceptionReason != null)
{
   Console.WriteLine("Encountered the following error while updating the record: {0}",
   response.exceptionReason);
}
```

# **DeleteObject**

Deletes the specified business object record.

### **Request Syntax:**

```
FRSHEATIntegrationDeleteBOResponse DeleteObject(string sessionKey, string tenantId, ObjectCommandData commandData)
```

#### **Parameters:**

- sessionKey: Key received in the earlier Connect request
- **tenantId**: tenant for which the key is authenticated.
- commandData: see description of ObjectCommandData in CreateObject request

### **Return Value:**

An FRSHEATIntegrationDeleteBOResponse object, defined as follows:

```
public class FRSHEATIntegrationDeleteBOResponse
{
    public string status { get; set; }
    public string exceptionReason { get; set; }
}
```

The FRSHEATIntegrationDeleteBOResponse class comprises the following fields:

- **status** this field provides a Status value indicating whether the operation was successful. A full description of the available Status values is provided in the table below.
- **exceptionReason** if there is an exception thrown in the course of running the WebMethod, the exception information will be captured in this field.

The following table lists the available status values, and describes how to interpret them.

| Status  | Explanation                                                                                                    |
|---------|----------------------------------------------------------------------------------------------------|
| Success | The business object record can be successfully deleted.                                                                                                    |
|         | Note that a value of Success is returned, either if the record is successfully deleted from the tenant, or that the indicated record cannot be found in the tenant. |
| Error   | An error has occurred, in the process of deleting the indicated record from the system.                                                                             |
|         |                                                                                                    |

| Status | Explanation                                                                                                    |
|--------|----------------------------------------------------------------------------------------------------|
|        | Typically the error can occur if the specified business object does not exist in the system – here, the error message would be: |
|        | definition for business object <businessobject># was not found</businessobject>                                                 |
|        | In such cases, please ensure that the specified business object exists in the tenant.                                           |

### **Example:**

The following example will delete the Incident record with the provided RecID value.

```
ObjectCommandData data = new ObjectCommandData();
data.ObjectType = "Incident#";
data.ObjectId = "96F889A8CE6E4F9C8B3A99852F788670";

FRSHEATIntegrationDeleteBOResponse response = frSvc.DeleteObject(authSessionKey, tenantId, data);

if (response.status != "Success")
{
   Console.WriteLine("Ran into the following error when deleting the record: " + response.exceptionReason);
}
```

# **Attachments**

## **AddAttachment**

This WebMethod adds an attachment to the specified business object record.

### Request syntax:

FRSHEATIntegrationAddAttachmentResponse AddAttachment(string sessionKey, string tenantId, ObjectAttachmentCommandData commandData)

### **Parameters:**

- sessionKey: Key received in the earlier Connect request
- **tenantId**: tenant for which the key is authenticated.
- commandData: structure containing information about the attachment:

```
public class ObjectAttachmentCommandData
{
  public string ObjectId;
  public string ObjectType;
  public string fileName;
  public Byte[] fileData;
}
```

- **ObjectId**: Record ID of the new attachment.
- **ObjectType**: Type of the main Business Object to which this attachment is attached in the object reference notation.
- Filename: Name of the file.
- fileData: Actual file bytes.

### **Return Value:**

An FRSHEATIntegrationAddAttachmentResponse object, defined as follows:

```
public class FRSHEATIntegrationAddAttachmentResponse
{
    public string status { get; set; }
    public string exceptionReason { get; set; }
}
```

The FRSHEATIntegrationAddAttachmentResponse class comprises the following fields:

- **status** this field provides a Status value indicating whether the operation was successful. A full description of the available Status values is provided in the table below.
- **exceptionReason** if there is an exception thrown in the course of running the WebMethod, the exception information will be captured in this field.

The following table lists the available status values, and describes how to interpret them.

| Status  | Explanation                                                                                                    |
|---------|----------------------------------------------------------------------------------------------------|
| Success | The attachment can be successfully added to the business object record.                                                                                                    |
| Error   | The attachment cannot be successfully added to the business object record, and the exception information is stored in the exceptionReason field in the response object.      |
|         | One typical reason for the error, is when the attachment has a file extension which has been disallowed for the given tenant – here, the error message would be of the form: |
|         | The file that is uploaded is a restricted file extension. Please contact your System Administrator for a list of allowed file extensions for upload.                         |
|         | Another common reason for the error is when the business object record cannot be successfully found – here, the error message would be of the form:                          |
|         | Attachment upload finished unsuccessfully.                                                                                                    |
|         | A third reason for the error occurs when the specified business object does not exist in the tenant – here, the error message would be of the form:                          |
|         | definition for business object <business object=""># was not found</business>                                                                                                |

### **Example:**

The following example reads in a sample image from the user's local filesystem, and attaches the file to the indicated Incident record.

```
const string fileName = "C:\\Temp\\sample.jpg";
using (FileStream fs = new FileStream(fileName, FileMode.Open, FileAccess.Read))
{
using (BinaryReader r = new BinaryReader(fs))
{
byte[] AttachmentData = new byte[fs.Length];

for (int i = 0; i < fs.Length; i++)
{
AttachmentData[i] = r.ReadByte();
}

ObjectAttachmentCommandData data = new ObjectAttachmentCommandData()
{
ObjectId = "9981FBEBAA8B4EE2820364505855ABC2",
ObjectType = "Incident#",
fileName = "sample.png",
fileData = AttachmentData
};

FRSHEATIntegrationAddAttachmentResponse response = frSvc.AddAttachment(authSessionKey, tenantId, data);
if (response.status != "Success")</pre>
```

```
{
Console.WriteLine("Encountered the following error while adding the attachment to the record:
" + response.exceptionReason);
}
}
```

## ReadAttachment

This WebMethod is used for reading out the data of a specific Attachment record, identified by its RecId value.

### Request syntax:

FRSHEATIntegrationReadAttachmentResponse ReadAttachment(string sessionKey, string tenantId, ObjectAttachmentCommandData commandData)

### **Parameters:**

- sessionKey: Key received in the earlier Connect request
- **tenantId**: tenant for which the key is authenticated.
- commandData: structure containing information about the attachment:

```
public class ObjectAttachmentCommandData
{
public string ObjectId;
}
```

• **ObjectId**: Record ID of the new attachment.

### **Return Value:**

An FRSHEATIntegrationReadAttachmentResponse object, defined as follows:

```
public class FRSHEATIntegrationReadAttachmentResponse
{
   public string status { get; set; }
   public string exceptionReason { get; set; }
   public byte[] attachmentData { get; set; }
}
```

The FRSHEATIntegrationReadAttachmentResponse class comprises the following fields:

- status this field provides a Status value indicating whether the operation was successful. A full description of the available Status values is provided in the table below.
- exceptionReason if there is an exception thrown in the course of running the WebMethod, the exception information will be captured in this field.
- attachmentData a byte array, containing the contents of the specified Attachment

The following table lists the available status values, and describes how to interpret them.

| Status   | Explanation                                                                                                    |
|----------|----------------------------------------------------------------------------------------------------|
| Success  | The specified attachment record can be successfully retrieved from the tenant, and the data is returned via the attachmentData byte array field in the response object.                                                                                                    |
| NotFound | The specified attachment record cannot be located in the tenant.  Double-check the records in the Attachment business object, to confirm that the desired Attachment record does in fact exist.                                                                                                    |
| Error    | An unforeseen error was encountered during the retrieval of the attachment record from the tenant, and the exception information is stored in the exceptionReason field in the response object.  Under most circumstances, the attachment retrieval should result in either a Status of "Success" or "NotFound". |

### **Example:**

```
byte[] AttachmentData;
const string fileName = "C:\\Temp\\test.png";
ObjectAttachmentCommandData data = new ObjectAttachmentCommandData()
\texttt{ObjectId} = \texttt{"94069732037142E7BF3D81DB02128289", // RecId of the Attachment record}
FRSHEATIntegrationReadAttachmentResponse response = frSvc.ReadAttachment(authSessionKey,
tenantId, data);
if (response.status == "Success")
AttachmentData = response.attachmentData;
if (AttachmentData != null)
using (FileStream fs = new FileStream(fileName, FileMode.Create))
              using (BinaryWriter w = new BinaryWriter(fs))
                     for (int i = 0; i < AttachmentData.Length; i++)</pre>
                                 w.Write(AttachmentData[i]);
else if (response.status == "NotFound")
Console.WriteLine("The attachment record with the specified RecId, cannot be located in the
tenant");
else
Console.WriteLine("Encountered the following error while reading the attachment from the
record: " + response.exceptionReason);
```

A

**Important Note**: For .NET based Web Service clients, the application may run into the following error when retrieving large attachments, via the Web Service:

CommunicationException occurred: The maximum message size quota for incoming messages (65536) has been exceeded. To increase the quota, use the MaxReceivedMessageSize property on the appropriate binding element.

Here, the .NET client application which consumes the web service, needs to be configured so that the "MaxReceivedMessageSize" and "MaxBufferSize" attributes are set sufficiently large in the App.config file, to accommodate the large attachment sizes; e.g.

```
<binding name="IPCMServiceSoap" closeTimeout="00:01:00" openTimeout="00:01:00"
receiveTimeout="00:10:00" sendTimeout="00:01:00" allowCookies="false"
bypassProxyOnLocal="false" hostNameComparisonMode="StrongWildcard"
maxBufferSize="65536" maxBufferPoolSize="524288" maxReceivedMessageSize="65536"
messageEncoding="Text" textEncoding="utf-8" transferMode="Buffered"
useDefaultWebProxy="true">
...
</binding>
```

Please note that the size values above are represented in bytes.

# **Metadata access**

You can import an existing set of Business Objects into the FRS HEAT tenant using the Business Object Uploader tool. The tool communicates with the FRS SaaS application server using public web services to facilitate user logins, population of data-entry forms and the upload of Business Object data.

The workflow in the Business Object Uploader is as follows:

Log into an instance.

Load the list of all allowable Business Objects.

Select a business object,

Load the metadata for the selected object.

Complete the data for the fields being imported, if needed.

Submit new object to system

When designing your API, to know what objects you can create, you need to obtain a list of allowed objects (GetAllAllowedObjectNames)

To know what fields you want to submit to the create object call, you need to obtain the metadata (GetSchemaForObject).

In some cases, you may want to upload objects even with "special" fields visible (like RecID) (GetAllSchemaForObject).

# **GetSchemaForObject**

Retrieves an XML version of the metadata behind a Business Object. In the process, it screens out properties not appropriate for end user consumption, such as the RecID

### Request syntax:

string GetSchemaForObject(string sessionKey, string tenantId, string objectName)

### **Parameters:**

- sessionKey: Key received in the earlier Connect request
- **tenantId**: Tenant for which the key is authenticated.
- objectName: Name of the business object, in object reference notation (e.g. "Incident#")

### Return Value:

A string value representing the schema for the given business object, which is represented in XML.

### **Example:**

string schemaDoc = frSvc.GetSchemaForObject(authSessionKey, tenantId, "Incident#");

# **GetAllSchemaForObject**

Retrieves an XML version of the metadata behind an object, including all fields such as Recld.

### Request syntax:

string GetAllSchemaForObject(string sessionKey, string tenantId, string objectName)

### **Parameters:**

- **sessionKey**: Key received in the earlier Connect request
- tenantId: Tenant for which the key is authenticated.
- objectName: Name of the business object, in object reference notation (e.g. "Incident#")

### Return Value:

A string value representing the schema for the given business object, which is represented in XML.

### Example:

string schemaDoc = frSvc.GetSchemaForObject(authSessionKey, tenantId, "Incident#");

## **GetAllAllowedObjectNames**

Retrieves a list of all business objects.

### Request syntax:

List<string> GetAllAllowedObjectNames(string sessionKey, string tenantId);

### **Parameters:**

- sessionKey: Key received in the earlier Connect request
- tenantId: Tenant for which the key is authenticated.

### Return Value:

An array of strings, where each item corresponds to the name of the business object.

### **Example:**

string[] boNameArray = frSvc.GetAllAllowedObjectNames(authSessionKey, tenantId);

# Web Methods.

The following sections describe the full details for these

### Important Note Regarding Service Request Subscription

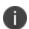

Note that when accessing the various Service Catalog web methods via the API, most of the Web Methods are invoked with respect to the Id of the Service Request Subscription record, and not with the Id of the Request Offering itself.

Recall that when the Request Offering is defined, the user needs to specify whether it is configured as "Published and Subscribe", or "Publish".

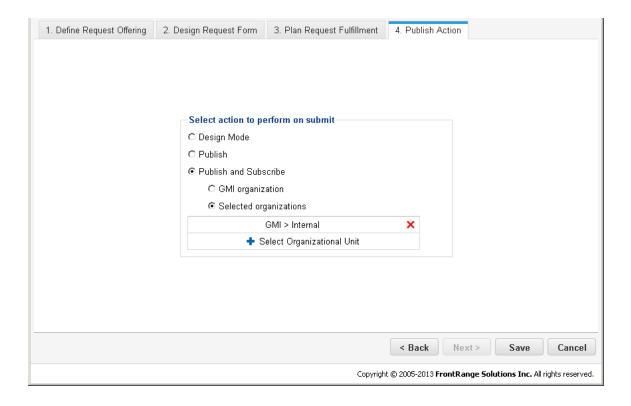

- When configured as Published and Subscribe, users belonging to the indicated Organizational Unit and below will have access to the Request Offering.
- When configured as **Published**, user will have access to the Request Offering, based on the Service Level Agreement (SLA) for the Organizational Unit the user belongs to.

The **ServiceReqSubscription** record (used internally by the Service Catalog) contains the information regarding which Organizational Unit is associated with the Request Offering, and the SLA information, if it is configured relative to the SLA.

In the following sections, several of the Web Methods will make use of the **Id value** of the **ServiceReqSubscription** record. For this, a helper web method called **GetSubscriptionId()** can be used, for obtaining the Subscription Id, which can then be used in any subsequent operations, such as **SubmitRequest()**.

# **GetCategories**

Get the list of available Categories for the Service Catalog.

### Request syntax:

public FRSHEATGetCategoriesResponse GetCategories(string sessionKey, string tenantId)

### **Parameters:**

- sessionKey: Key received in the earlier Connect request
- tenantId: tenant for which the key is authenticated.

#### **Return Value:**

An FRSHEATGetCategoriesResponse object, defined as follows:

```
public class FRSHEATGetCategoriesResponse
{
    public string status { get; set; }
    public string exceptionReason { get; set; }
    public List<FRSHEATServiceReqCategory> srCategories { get; set; }
}
```

The FRSHEATIntegrationFindBOResponse class comprises the following fields:

- **status** this field provides a Status value indicating whether the operation was successful. A full description of the available Status values is provided in the table below.
- **exceptionReason** if there is an exception thrown in the course of running the Connect WebMethod, the exception information will be captured in this field.
- **srCategories** a list of FRSHEATServiceReqCategory objects, each of which represents the Category value in the Service Catalog.

The FRSHEATServiceReqCategory class is defined as follows:

```
public class FRSHEATServiceReqCategory
{
    public string strRecId;
    public string strName;
    public string strDescription;
}
```

The FRSHEATServiceRegCategory class comprises the following fields:

- **strRecId** the RecId corresponding to the Category value
- **strName** the Name of the Category
- **strDescription** the Description for the Category

The following table lists the available status values, and describes how to interpret them.

| Status  | Explanation                                                                                                    |
|---------|----------------------------------------------------------------------------------------------------|
| Success | The list of Categories in the Service Catalog can be successfully retrieved, and are available via the srCategories list.                                                    |
| Error   | An Error was encountered during the execution of this Web Method - the corresponding exceptionReason member should be inspected, to determine why the web method has failed. |

### Example

```
FRSHEATGetCategoriesResponse getCategoriesResponse = frSvc.GetCategories
(authSessionKey, tenantId);

if (getCategoriesResponse.status == "Success")
{
    foreach (FRSHEATServiceReqCategory srCategory in
getCategoriesResponse.srCategories)
{
        Console.WriteLine("Category: {0}", srCategory.strName);
}
```

# **GetCategoryTemplates**

Get the list of Request Offerings in the Service Catalog, which belong to the indicated Category

### Request syntax:

public FRSHEATGetTemplatesResponse GetCategoryTemplates(string sessionKey, string tenantId, string categoryid, string searchString)

### **Parameters:**

- sessionKey: Key received in the earlier Connect request
- tenantId: tenant for which the key is authenticated.
- categoryld: the RecId of the Category in the Service Catalog, obtained via the GetCategories
   WebMethod
- **searchString**: a substring for determining the matching Request Offerings

### **Return Value:**

An FRSHEATGetTemplatesResponse object, defined as follows:

```
public class FRSHEATGetTemplatesResponse
{
    public string status { get; set; }
```

```
public string exceptionReason { get; set; }
  public List<FRSHEATServiceReqTemplateListItem> srtList { get; set; }
}
```

The FRSHEATGetTemplatesResponse class comprises the following fields:

- **status** this field provides a Status value indicating whether the operation was successful. A full description of the available Status values is provided in the table below.
- **exceptionReason** if there is an exception thrown in the course of running the Connect WebMethod, the exception information will be captured in this field.
- **srtList** a list of FRSHEATServiceReqTemplateListItem objects, each of which represents the Request Offering matching the search criteria.

The FRSHEATServiceReqTemplateListItem class is defined as follows:

```
public class FRSHEATServiceReqTemplateListItem
{
    public string strRecId;
    public string strName;
    public string strDescription;
    public string strSubscriptionId;
}
```

The FRSHEATServiceReqTemplateListItem class comprises the following fields:

- strRecId the RecId corresponding to the Request Offering
- strName the Name of the Request Offering
- **strDescription** the Description for the Request Offering
- strSubscriptionId the SubscriptionId

The following table lists the available status values, and describes how to interpret them.

| Status  | Explanation                                                                                                    |
|---------|----------------------------------------------------------------------------------------------------|
| Success | The list of matching Request Offerings in the Service Catalog can be successfully retrieved, and are available via the srtList member.                                       |
| Error   | An Error was encountered during the execution of this Web Method - the corresponding exceptionReason member should be inspected, to determine why the web method has failed. |

### Example

```
FRSHEATGetTemplatesResponse getTemplatesResponse = frSvc.GetCategoryTemplates
(authSessionKey, tenantId, categoryid, searchString);

if (getTemplatesResponse.status == "Success")
{
    foreach (FRSHEATServiceReqTemplateListItem srTemplateListItem in
getTemplatesResponse.srtList)
{
        Console.WriteLine("Request Offering: {0} {1}",
srTemplateListItem.strSubscriptionId, srTemplateListItem.strName);
}
```

## **GetAllTemplates**

Get the full list of Request Offerings in the Service Catalog

### Request syntax:

public FRSHEATGetTemplatesResponse GetAllTemplates(string sessionKey, string tenantId)

### **Parameters:**

- sessionKey: Key received in the earlier Connect request
- tenantId: tenant for which the key is authenticated.

### **Return Value:**

An FRSHEATGetTemplatesResponse object, defined as follows:

```
public class FRSHEATGetTemplatesResponse
{
    public string status { get; set; }
    public string exceptionReason { get; set; }
    public List<FRSHEATServiceReqTemplateListItem> srtList { get; set; }
}
```

The FRSHEATGetTemplatesResponse class comprises the following fields:

- **status** this field provides a Status value indicating whether the operation was successful. A full description of the available Status values is provided in the table below.
- **exceptionReason** if there is an exception thrown in the course of running the Connect WebMethod, the exception information will be captured in this field.
- **srtList** a list of FRSHEATServiceReqTemplateListItem objects, each of which represents the Request Offering matching the search criteria.

The FRSHEATServiceReqTemplateListItem class is defined as follows:

```
public class FRSHEATServiceReqTemplateListItem
{
    public string strRecId;
    public string strName;
    public string strDescription;
    public string strSubscriptionId;
}
```

The FRSHEATServiceReqTemplateListItem class comprises the following fields:

- **strRecId** the RecId corresponding to the Request Offering
- **strName** the Name of the Request Offering
- **strDescription** the Description for the Request Offering
- strSubscriptionId the Subscription Id

The following table lists the available status values, and describes how to interpret them.

| Status  | Explanation                                                                                                    |
|---------|----------------------------------------------------------------------------------------------------|
| Success | The list of matching Request Offerings in the Service Catalog can be successfully retrieved, and are available via the srtList member.                                       |
| Error   | An Error was encountered during the execution of this Web Method - the corresponding exceptionReason member should be inspected, to determine why the web method has failed. |

```
FRSHEATGetTemplatesResponse getTemplatesResponse = frSvc.GetAllTemplates
(authSessionKey, tenantId);

if (getTemplatesResponse.status == "Success")
{
    foreach (FRSHEATServiceReqTemplateListItem srTemplateListItem in
getTemplatesResponse.srtList)
    {
        Console.WriteLine("Request Offering: {0} {1}",
srTemplateListItem.strSubscriptionId, srTemplateListItem.strName);
    }
}
```

# GetSubscriptionId

Fetches the Subscription ID corresponding to the Request Offering for the current user

#### Request syntax:

public FRSHEATGetSubscriptionIdResponse GetSubscriptionId(string sessionKey, string tenantId, string name)

#### **Parameters:**

- sessionKey: Key received in the earlier Connect request
- **tenantId**: tenant for which the key is authenticated.
- name: name of the Request Offering

#### **Return Value:**

An FRSHEATGetSubscriptionIdResponse object, defined as follows:

```
public class FRSHEATGetSubscriptionIdResponse
{
    public string status { get; set; }
    public string exceptionReason { get; set; }
    public string subscriptionId { get; set; }
}
```

The FRSHEATGetSubscriptionIdResponse class comprises the following fields:

• **status** – this field provides a Status value indicating whether the operation was successful. A full description of the available Status values is provided in the table below.

- **exceptionReason** if there is an exception thrown in the course of running the Connect WebMethod, the exception information will be captured in this field.
- **subscriptionId** the Subscription ID corresponding to the Request Offering for the current user.

The following table lists the available status values, and describes how to interpret them.

| Status   | Explanation                                                                                                    |
|----------|----------------------------------------------------------------------------------------------------|
| Success  | The Subscription ID of the indicated Request Offering can be accessed via the subscriptionId member                                                                          |
| NotFound | There is no Request Offering available with the given name in the tenant – please ensure that the name of the Request Offering is spelled correctly                          |
| Error    | An Error was encountered during the execution of this Web Method - the corresponding exceptionReason member should be inspected, to determine why the web method has failed. |

#### **Example**

```
FRSHEATGetSubscriptionIdResponse subscriptionIdResponse = frSvc.GetSubscriptionId
(authSessionKey, tenantId, offeringName);

string offeringname = "Domain Password Reset";

if (subscriptionIdResponse.status == "Success")
{

string subscriptionId = subscriptionIdResponse.subscriptionId;

Console.WriteLine("The Subscription Id for the \"{0}\" Request Offering is
{1}", offeringName, subscriptionId);
```

# GetPackageData

Retrieve the details of the indicated Request Offering

#### Request syntax:

public FRSHEATGetPackageDataResponse GetPackageData(string sessionKey, string tenantId, string strSubscrRecId)

#### **Parameters:**

- sessionKey: Key received in the earlier Connect request
- **tenantId**: tenant for which the key is authenticated.
- strSubscrRecId: the Subscription ID corresponding to the Request Offering for the current user

#### **Return Value:**

An FRSHEATGetPackageDataResponse object, defined as follows:

```
public class FRSHEATGetPackageDataResponse
{
    public string status { get; set; }
    public string exceptionReason { get; set; }
```

```
public FRSHEATServiceReqSubscription srSubscription { get; set; }
}
```

The FRSHEATGetPackageDataResponse class comprises the following fields:

- **status** this field provides a Status value indicating whether the operation was successful. A full description of the available Status values is provided in the table below.
- **exceptionReason** if there is an exception thrown in the course of running the Connect WebMethod, the exception information will be captured in this field.
- srSubscription an FRSHEATServiceReqSubscription object, containing the full details of the Request Offering (such as the parameter details)

The FRSHEATServiceReqSubscription class is defined as follows:

```
public class FRSHEATServiceReqSubscription
{
    public string strSubscriptionRecId;
    public string strDateSubscribed;
    public string strOrgUnitId;
    public string strName;
    public string strDescription;
    public string strServiceName;
    public string strServiceName;
    public string strRecId;
    public List<FRSHEATServiceReqTemplateParam> lstParameters;
}
```

The FRSHEATServiceReqTemplateListItem class comprises the following fields:

- strSubscriptionRecId the Subscription ID corresponding to the Request Offering for the current user
- strDateSubscribed date when the Request Offering was marked as Published and Subscribed
- strOrgUnitId RecId of the OrganizationalUnit the Request Offering is associated with
- **strName** the name of the Request Offering
- strDescription description value of the Request Offering
- strServiceName name of the Service the Request Offering is associated with
- **strRecId** the RecId of the Request Offering
- **IstParameters** a list of FRSHEATServiceReqTemplateParam objects, each item representing a parameter in the Request Offering

The FRSHEATServiceReqTemplateParam class is defined as follows:

```
public class FRSHEATServiceReqTemplateParam
{
    public string strName;
    public string strLabel;
    public string strDescription;
    public string strType;
    public bool bAllowSelectByUser;
    public bool bDBValidated;
    public string strRequiredExpression;
    public bool isCalculated;
    public bool autoFillOnlyWhenEmpty;
    public string strValidationListRecId;
    public string strValidationListTableRef;
```

```
public bool bIsHidden;
public string strRecId;
public List<ValidationConstraint> validationConstraints;
public string strValidationConstraints;
public string strAutoFillExpression;
public List<string> triggerFields;
public string strTriggerFields;
public string strDefaultValue;
}
```

The FRSHEATServiceReqTemplateListItem class comprises the following fields:

- strName name of the parameter
- strLabel label of the parameter
- **strDescription** description of the parameter
- **strType** type of the parameter
- bAllowSelectByUser flag indicating whether the parameter can be selected by the user
- **bDBValidated** flag indicating whether the parameter is validated
- strRequiredExpression expression indicating how the parameter is (conditionally) required
- **isCalculated** flag indicating whether the parameter is calculated (i.e. does not take inputs from users)
- **autoFillOnlyWhenEmpty** flag indicating whether the autofill for the parameter occurs, when the parameter is initially empty
- **strValidationListRecId** RecId of the named validation list (i.e. pick list), if the parameter is a Dropdown Selection
- **strValidationListTableRef** the name of the Business Object, from which the dropdown values are retrieved, for the Dropdown Selection
- **blsHidden** flag indicating whether the parameter is hidden
- **strRecId** RecId of the Request Offering parameter
- validationConstraints list of ValidationConstraint objects, used for representing the validation constraints currently set on the parameter
- strValidationConstraints textual representation of the validationConstraints member
- **strAutoFillExpression** textual representation of the autofill expression
- **triggerFields** list of dependent parameters, upon which the current parameter is dependent upon
- **strTriggerFields** textual representation of the triggerFields member
- strDefaultValue textual representation of the default value for the parameter

The following table lists the available status values, and describes how to interpret them.

| Status  | Explanation                                                                                                    |
|---------|----------------------------------------------------------------------------------------------------|
| Success | The details of the Request Offering can be successfully retrieved, and can be accessed via the srSubscription member |

| Status   | Explanation                                                                                                    |
|----------|----------------------------------------------------------------------------------------------------|
| NotFound | There is no Request Offering available with the given Subscription Id in the tenant – please ensure that the ID of of the Request Offering is specified correctly.           |
|          | Recall that the GetSubscriptionId Web Method is used for fetching the Subscription ID corresponding to the current user                                                      |
| Error    | An Error was encountered during the execution of this Web Method - the corresponding exceptionReason member should be inspected, to determine why the web method has failed. |

```
FRSHEATGetPackageDataResponse getPackageDataResponse = frSvc.GetPackageData
(authSessionKey, tenantId, strSubscrRecId);

FRSHEATServiceReqSubscription scsrs;

if (getPackageDataResponse.status == "Success")
{
    scsrs = getPackageDataResponse.srSubscription;
    // Go ahead and access the relevant properties of interest from the Request
Offering ..
}
```

# UserCanAccessRequestOffering

Check whether the current user is entitled to access the given Request Offering

#### Request syntax:

public FRSHEATUserCanAccessReqOfferingResponse UserCanAccessRequestOffering(string sessionKey, string tenantId, string loginId, string reqOfferingName)

#### **Parameters:**

- sessionKey: Key received in the earlier Connect request
- tenantId: tenant for which the key is authenticated.
- loginId: loginId of the user
- regOfferingName: name of the Request Offering

#### **Return Value:**

An FRSHEATUserCanAccessReqOfferingResponse object, defined as follows:

```
public class FRSHEATUserCanAccessReqOfferingResponse
{
    public string status { get; set; }
    public string exceptionReason { get; set; }
    public bool canAccess { get; set; }
}
```

The FRSHEATUserCanAccessReqOfferingResponse class comprises the following fields:

- **status** this field provides a Status value indicating whether the operation was successful. A full description of the available Status values is provided in the table below.
- **exceptionReason** if there is an exception thrown in the course of running the Connect WebMethod, the exception information will be captured in this field.
- canAccess boolean field, indicating whether the user is entitled to access the given Request Offering

The following table lists the available status values, and describes how to interpret them.

| Status           | Explanation                                                                                                    |
|------------------|----------------------------------------------------------------------------------------------------|
| Success          | The indicated user and Request Offering can be successfully located in the tenant - the canAccess field can then be checked, to determine whether the indicated user is entitled to access the Request Offering |
| UserNotFound     | No user record can be located in the tenant, with the given LoginID value.                                                                                                    |
|                  | Check the LoginID value that was passed in, to ensure that it is spelled correctly                                                                                                    |
| OfferingNotFound | No Request Offering can be found with the given name.                                                                                                    |
|                  | Check the name of the Request Offering that is passed in, to ensure that it is spelled correctly                                                                                                    |
| Error            | An Error was encountered during the execution of this Web Method - the corresponding exceptionReason member should be inspected, to determine why the web method has failed.                                    |

#### **Example**

## **SubmitRequest**

Creates and submits the Service Request, on behalf of a given user

#### Request syntax:

public FRSHEATSubmitRequestResponse SubmitRequest(string sessionKey, string tenantId, string subscriptionId, List<FRSHEATServiceReqParam> srparameters, string loginId)

#### **Parameters:**

- sessionKey: Key received in the earlier Connect request
- **tenantId**: tenant for which the key is authenticated
- **subscriptionId**: the Subscription ID corresponding to the Request Offering for the current user
- **srparameters**: list of FRSHEATServiceReqParam objects, representing the key / values for the parameters, for submission for the Service Request
- loginId: loginId of the user

An FRSHEATServiceReqParam class is defined as follows:

```
public class FRSHEATServiceReqParam
{
    public string strName;
    public string strValue;
}
```

The FRSHEATServiceReqParam class comprises the following fields:

strName: name of the parameter

**strValue**: value for the parameter

Return Value:

An FRSHEATSubmitRequestResponse object, defined as follows:

```
public class FRSHEATSubmitRequestResponse
{
    public string status { get; set; }
    public string exceptionReason { get; set; }
    public FRSHEATServiceReqRequest reqData { get; set; }
}
```

The FRSHEATSubmitRequestResponse class comprises the following fields:

- **status** this field provides a Status value indicating whether the operation was successful. A full description of the available Status values is provided in the table below.
- **exceptionReason** if there is an exception thrown in the course of running the Connect WebMethod, the exception information will be captured in this field.
- **reqData** an FRSHEATServiceReqRequest object, containing the Service Request that is successfully submitted

The FRSHEATServiceReqRequest class is defined as follows:

```
public class FRSHEATServiceReqRequest
{
    public string strRequestRecId;
```

```
public string strRequestNum;
public decimal fTotalPrice;
public decimal fTotalRecurPrice;
public string strByEmployee;
public string strFulfillmentPlanType;
public string strUrgency;
public DateTime? DateSubmitted;
public DateTime? DateUpdated;
public string strUpdatedBy;
public DateTime? DateDelivery;
public string strSubscriptionRecId;
public bool isFulfilled;
public string strName;
public string strDescription;
public decimal fPrice;
public decimal fRecurPrice;
public int nRecurPeriod;
public int nDeliveryCommitment;
public string strStatus;
public string strCreatedBy;
public string strRecId;
public List<FRSHEATServiceRegTemplateParam> lstParameters;
```

The FRSHEATServiceRegRequest class comprises the following fields:

- strRequestRecId RecId of the Service Request
- strRequestNum ID of the Service Request
- fTotalPrice total non-recurring price on the Service Request
- fTotalRecurPrice total recurring price on the Service Request
- strByEmployee LoginId of the requestor of the Service Request
- strFulfillmentPlanType type of fulfillment
- strUrgency urgency value on the Service Request
- DateSubmitted date when the Service Request was submitted
- **DateUpdated** date when the Service Request was last updated
- **strUpdatedBy** LoginId of the user who last updated the Service Request
- **DateDelivery** delivery date for the Service Request
- strSubscriptionRecId RecId of the Subscription corresponding to the Service Request
- isFulfilled flag indicating whether the Service Request has been fulfilled or not
- strName name of the Request Offering, from which the Service Request was created from
- strDescription description of the Service Request
- fPrice Price on the Service Request
- fRecurPrice Recurring Price on the Service Request
- nRecurPeriod recurrence period for the Service Request
- nDeliveryCommitment delivery commitment period for the Service Request
- strStatus Status of the Service Request
- strCreatedBy LoginId of the user who created the Service Request

- **strRecId** RecId of the Service Request
- **IstParameters** list of FRSHEATServiceReqTemplateParam objects, where each item in the list represents the parameter value for the Service Request

The following table lists the available status values, and describes how to interpret them.

| Status                   | Explanation                                                                                                    |
|--------------------------|----------------------------------------------------------------------------------------------------|
| Success                  | The list of matching Request Offerings in the Service Catalog can be successfully retrieved, and are available via the srtList member.                                                                                                    |
| UserNotFound             | No user recordcan be located in the tenant, with the given LoginID value.                                                                                                    |
|                          | Check the LoginID value that was passed in, to ensure that it is spelled correctly                                                                                                    |
| ReqParamsNotFilled       | One or more required parameters are not filled out.                                                                                                    |
|                          | Check the exceptionReason member ,to determine which specific required parameters were not filled out properly                                                                                                    |
| ValidationValuesMismatch | The value that was passed in for a drop-down selection parameter, does not belong in the validation list.                                                                                                    |
|                          | For example, assume there is a drop-down selection parameter which is validated against the Departments validation list. If a value of "Billing" is supplied to the SubmitRequest WebMethod, but "Billing" does not exist in the validation list, the return Status in this case will be "ValidationValuesMismatch". |
|                          | Check the exceptionReason member, to determine which specific validated parameters did not have the proper values filled out for it                                                                                                    |
| ParameterTypeMismatch    | One or more parameters were specified with values, which are inappropriate for the underlying parameter data type.                                                                                                    |
|                          | For example, the Text Field parameter type can be used to store various types of values. If the data type of the parameter is Number, and a text value is specified for the parameter, the return status in this case will be "ParameterTypeMismatch".                                                               |
|                          | Check the exceptionReason member, to determine which specific parameters were specified with values with the incorrect type.                                                                                                    |
| Error                    | An Error was encountered during the execution of this Web Method - the corresponding exceptionReason member should be inspected, to determine why the web method has failed.                                                                                                    |

### **Service Request Submission Validation**

Before submitting the Service Request, the SubmitRequest Web Method performs three types of validation:

- **Required Parameters** ensures that all parameters marked as required are filled out. Currently the code will handle unconditional required parameters, as well as simple conditional required parameters.
  - If there are one or more required parameters which are not filled out properly, the SubmitRequest WebMethod will return a status value of "ReqParamsNotFilled". In such cases, the exceptionReason member can be consulted, for determining which specific parameter values have not been filled out.
- **Validation Values** ensures that the supplied values are allowable values, based on the existing records in the validation list table.
  - Currently the code will handle regular validation (i.e. validation against a single field) as well as simple constrained validation (i.e. validation which is constrained, based on the value of an earlier field).
  - If there are one or more parameters which do not satisfy the validation, the SubmitRequest WebMethod will return a status value of "ValidationValuesMismatch". In such cases, the exceptionReason member can be consulted, for determining which specific parameter values do not match up with the validation list.
- **Parameter Type Checking** ensures that the supplied value is appropriate with respect to the data type of the given parameter.
  - If there are one or more values which do not match the corresponding parameter type, the SubmitRequest WebMethod will return a status value of "ParameterTypeMismatch". In such cases, the exceptionReason member can be consulted, for determining which specific parameter values do not match the corresponding data type.
  - This will be defined in detailed in the next section.

## Type Checking of Parameters in the Service Request

Prior to submitting the Service Request, the SubmitRequest Web Method will perform the data type checking of the values, with respect to the data types of the respective parameters.

The following table summarizes the various parameter types. If data type validation is performed, the details section will describe this information in greater detail.

| Data Type | Details                                                                                                    |
|-----------|----------------------------------------------------------------------------------------------------|
| Text      | Currently not validated (matches the current Service Catalog behavior)                                                                                                    |
| CheckBox  | Allowed values are those which can be parsed as either true or false.  Uses the Boolean.TryParse() method in .NET for determining if the value for checkbox is valid or not. |

| Data Type                 | Details                                                                                                    |
|---------------------------|----------------------------------------------------------------------------------------------------|
| Date / Time /<br>DateTime | Allowed values are those which can be parsed as date/time values.                                                                        |
|                           | Uses the DateTime.TryParse() method in .NET for determining if the value for date / time / datetime is valid or not.                     |
|                           | To specify date/time values, the string value should be specified using ISO 8601 format, and the value itself should be relative to UTC. |
|                           | So the date/time value can be specified in one of the following two ways:                                                                |
|                           | yyyy-mm-dd hh:mm                                                                                                    |
|                           | or                                                                                                    |
|                           | yyyy-mm-ddThh:mm                                                                                                    |
|                           | Either a space character or "T" character can be used to separate between the date and time values.                                      |
|                           | The following are two examples of specifying a date/time value of March 26th, 2013, 18:38 UTC, relative to the above two formats:        |
|                           | 2013-03-26 18:38                                                                                                    |
|                           | 2013-03-26T18:38                                                                                                    |
| Number /                  | Allowed values are those which can be parsed as decimal values.                                                                          |
| Money                     | Uses the Decimal.TryParse() method in .NET for determining if the numerical value is valid or not.                                       |
| Phone                     | Allowed values are phone numbers which match a US phone number; e.g. (415)555-1212                                                       |
|                           | This matches the current Service Catalog behavior. Do not use this parameter type for validating International phone numbers.            |
| SSN                       | Allowed values are US Social Security Numbers; e.g.                                                                                      |
|                           | 123-45-6789                                                                                                    |
| Email                     | Currently not validated (matches the current Service Catalog behavior)                                                                   |
| URL                       | Currently not validated (matches the current Service Catalog behavior)                                                                   |

```
string strSubscrRecId = frSvc.GetSubscriptionId(authSessionKey, tenantId, "Domain
Password Reset").subscriptionId;

List<FRSHEATServiceReqParam> srparamListItems = new List<FRSHEATServiceReqParam>
();

srparamListItems.Add(new FRSHEATServiceReqParam
{
    strName = "RequesterDepartment",
    strValue = "IT"
    });

srparamListItems.Add(new FRSHEATServiceReqParam
```

```
{
    strName = "Requester",
        strValue = "Ashley Simon"
});

FRSHEATSubmitRequestResponse srResponse = frSvc.SubmitRequest(authSessionKey,
tenantId, strSubscrRecId, srparamListItems.ToArray(), loginId);
FRSHEATServiceReqRequest srres;

if (srResponse.status == "Success")
{
    srres = srResponse.reqData;
}
else
{
    if (srResponse.exceptionReason != null)
    {
        Console.WriteLine("Error: " + srResponse.exceptionReason);
    }
}
```

## GetRequestData

Retrieves the data for the given Service Request

#### Request syntax:

public FRSHEATGetRequestDataResponse GetRequestData(string sessionKey, string tenantId, string strReqNumber)

#### **Parameters:**

```
sessionKey: Key received in the earlier Connect request
tenantId: tenant for which the key is authenticated.
strReqNumber: numeric ID value for the Service Request
Return Value:
An FRSHEATGetRequestDataResponse object, defined as follows:
   public class FRSHEATGetRequestDataResponse
   {
       public string status { get; set; }
       public string exceptionReason { get; set; }
       public FRSHEATServiceReqRequest reqData { get; set; }
}
```

The FRSHEATGetRequestDataResponse class comprises the following fields:

- **status** this field provides a Status value indicating whether the operation was successful. A full description of the available Status values is provided in the table below.
- **exceptionReason** if there is an exception thrown in the course of running the Connect WebMethod, the exception information will be captured in this field.
- **reqData** an FRSHEATServiceReqRequest object, containing the Service Request that is successfully submitted

Refer to the earlier SubmitRequest section, regarding the definition of the FRSHEATServiceReqRequest class.

The following table lists the available status values, and describes how to interpret them.

| Status   | Explanation                                                                                                    |
|----------|----------------------------------------------------------------------------------------------------|
| Success  | The Service Request with the given numeric ID can be located, and is available via the reqData member.                                                                       |
| NotFound | The Service Request with the given numeric ID cannot be located.                                                                                                    |
|          | Confirm that the numeric ID of the Service Request was specified correctly .                                                                                                 |
| Error    | An Error was encountered during the execution of this Web Method - the corresponding exceptionReason member should be inspected, to determine why the web method has failed. |

#### Example

```
FRSHEATGetRequestDataResponse getRequestDataResponse = frSvc.GetRequestData
(authSessionKey, tenantId, strReqRecId);
    FRSHEATServiceReqRequest srRequest;

    if (getRequestDataResponse.status == "Success")
    {
        srRequest = getRequestDataResponse.reqData;
        // Go ahead and access the relevant properties of interest from the Service
Request ..
}
```

## FetchServiceReqValidationListData

Fetch the allowable validation list data for the given Service Request parameter

#### Request syntax:

```
public FRSHEATFetchSRValListDataResponse FetchServiceReqValidationListData(string sessionKey,
string tenantId, string offeringName, string paramName, FRSHEATDepValItem depvalItem = null,
string subStrMatch = "")
```

#### **Parameters:**

- sessionKey: Key received in the earlier Connect request
- tenantId: tenant for which the key is authenticated.
- offeringName: Name of the Request Offering
- paramName: Name of the parameter in the Request Offering
- depValItem: an FRSHEATDepValItem object, representing the dependent validation item
- **substrMatch**: substring to match against the returned validation list items

#### **Return Value:**

An FRSHEATFetchSRValListDataResponse object, defined as follows:

```
public class FRSHEATFetchSRValListDataResponse
{
    public string status { get; set; }
    public string exceptionReason { get; set; }
    public List<FRSHEATValListValue> validationValuesList { get; set; }
}
```

The FRSHEATFetchSRValListDataResponse class comprises the following fields:

- **status** this field provides a Status value indicating whether the operation was successful. A full description of the available Status values is provided in the table below.
- **exceptionReason** if there is an exception thrown in the course of running the Connect WebMethod, the exception information will be captured in this field.
- **validationValuesList** a List of FRSHEATValListValue objects, each item representing the records returned from the underlying validation list, based on the specified search criteria

The FRSHEATValListValue class is defined as follows:

```
public class FRSHEATValListValue
{
    public string strRecId;
    public string strStoredValue;
    public string strDisplayValue;
}
```

The FRSHEATValListValue class comprises the following fields:

- strRecId RecId of the validation list record
- **strStoredValue** the stored value of the validation list record (e.g. "ASimon", if the validation list record corresponds to the "Ashley Simon" Employee record)
- **strDisplayValue** the display value of the validation list record (e.g. "Ashley Simon", if the validation list record corresponds to the "Ashley Simon" Employee record)

The following table lists the available status values, and describes how to interpret them.

| Status   | Explanation                                                                                                    |
|----------|----------------------------------------------------------------------------------------------------|
| Success  | The Service Request with the given numeric ID can be located, and is available via the reqData member.                                                                       |
| NotFound | The Service Request with the given numeric ID cannot be located.                                                                                                    |
|          | Confirm that the numeric ID of the Service Request was specified correctly .                                                                                                 |
| Error    | An Error was encountered during the execution of this Web Method - the corresponding exceptionReason member should be inspected, to determine why the web method has failed. |

```
// Fetch the matching validation list records for Requester, in the "Domain
Password Reset" Request Offering
            // Since the Requester is constrained by the "RequesterDeparment" parameter, this
needs to be specified as an input parameter to the Web Method
           string offeringName = "Domain Password Reset";
           string paramName = "Requester";
            FRSHEATDepValItem depValItem = new FRSHEATDepValItem()
                strParName = "RequesterDepartment",
               strParValue = "IT"
            FRSHEATFetchSRValListDataResponse validationValuesResponse =
frSvc.FetchServiceReqValidationListData(authSessionKey, tenantId, offeringName, paramName,
depValItem, subStrQuery);
            FRSHEATValListValue[] valListValues;
            if (validationValuesResponse.status == "Success")
                valListValues = validationValuesResponse.validationValuesList;
               Console.WriteLine("Here are the matching validation list records:\n");
                foreach (FRSHEATValListValue valListItem in valListValues)
                   Console.WriteLine("Stored Value: \"\{0\}\"\t\tDisplay Value: \"\{1\}\"\",
valListItem.strStoredValue, valListItem.strDisplayValue);
```

# Appendix A: Creating a Test Console Application using Visual Studio

As explained in the earlier Introduction section, the FRSHEATIntegration Web Service uses standard Web Service technologies, and can be consumed using various programming languages / platforms such as Microsoft .NET, Java, etc.

This section describes how one would create a test console application using Visual Studio 2010, specifically for creating the Web Reference to access the SOAP-based FRSHEATIntegration API.

Note that alternative .NET based clients such as WPF, ASP.NET, and Windows Forms clients can also be created, using the same concepts as presented here.

To create a new test console application in Visual Studio, follow these steps:

1. Launch Visual Studio 2010, and then create a new Visual C# Console Project.

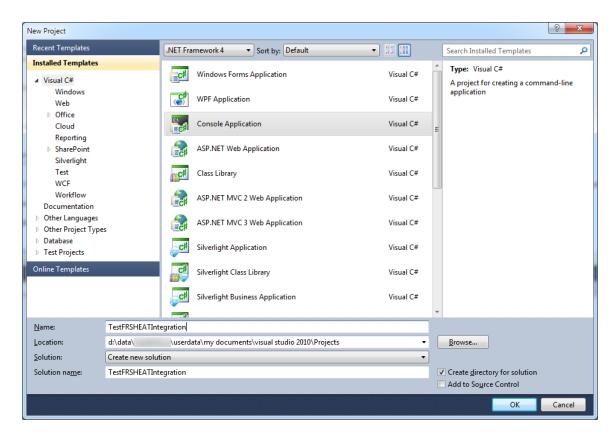

2. In the *Solution Explorer*, right click the References folder, then select **Add Service Reference** from the context menu.

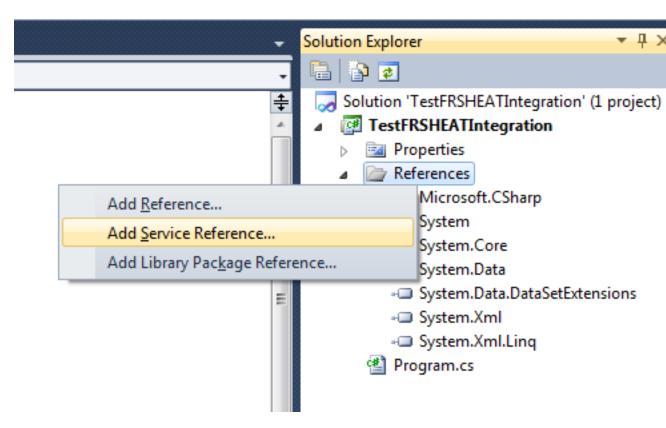

The Add Service Reference dialog box appears.

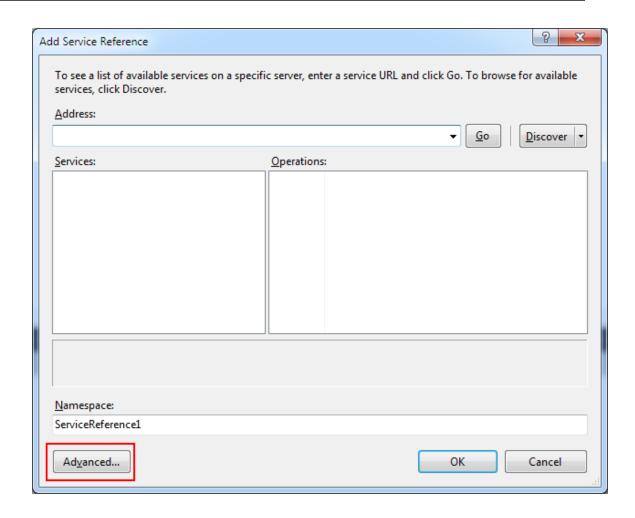

3. Click **Advanced** in the lower left hand corner, to launch the *Service Reference Settings* dialog box.

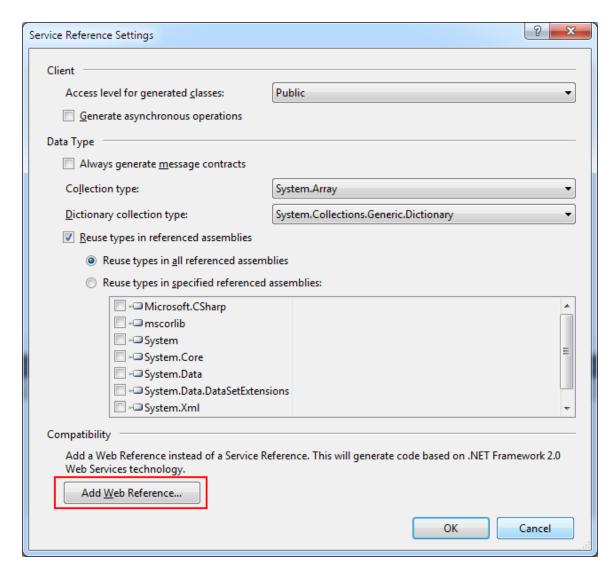

4. Click **Add Web Reference** in the lower left hand corner, to launch the *Add Web Reference* dialog box.

At this point, you are now ready to author the necessary code, for exercising the FRSHEATIntegration Web Service.